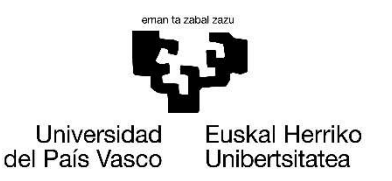

VITORIA-GASTEIZKO **INGENIARITZA ESKOLA ESCUELA** DE INGENIERÍA DE VITORIA-GASTEIZ

## TRABAJO DE FIN DE GRADO

## GRADO EN INGENIERÍA INFORMÁTICA DE GESTIÓN Y SISTEMAS DE INFORMACIÓN

# SISTEMA DE GESTIÓN DE AYUDAS DE PROGRAMAS SUBVENCIONABLES DE LA DIPUTACIÓN FORAL DE ÁLAVA

AUTOR: ÁLVARO MARTÍNEZ GÓMEZ TUTOR: BORJA FERNANDEZ GAUNA

2021-2022

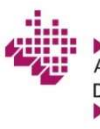

Arabako Foru Aldundia Diputación Foral de Álava

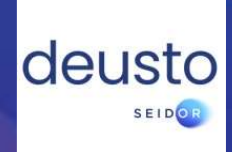

## RESUMEN

Esta memoria documenta el trabajo realizado durante el proyecto de creación de un sistema de gestión de ayudas de programas subvencionables de la Diputación Foral de Álava. Este proyecto se ha llevado a cabo en las prácticas universitarias realizadas en Deusto Seidor, empresa de servicios TI ubicada en Vitoria-Gasteiz. Las actividades y procesos descritos pertenecen al Trabajo de Fin de Grado en Ingeniería Informática y Gestión de la Información, tratando de mostrar los conocimientos adquiridos en el grado y en las prácticas en la empresa.

La aplicación registra y gestiona las solicitudes de las empresas para participar en los distintos programas subvencionables, calculando la cuantía de las ayudas recibidas a partir de los gastos presentados.

A lo largo del documento se describe la contextualización del proyecto, el análisis previo realizado, la planificación de tareas, la metodología de trabajo y tecnologías empleadas, y el funcionamiento de la aplicación.

 $\Big\|$ 

# ÍNDICE

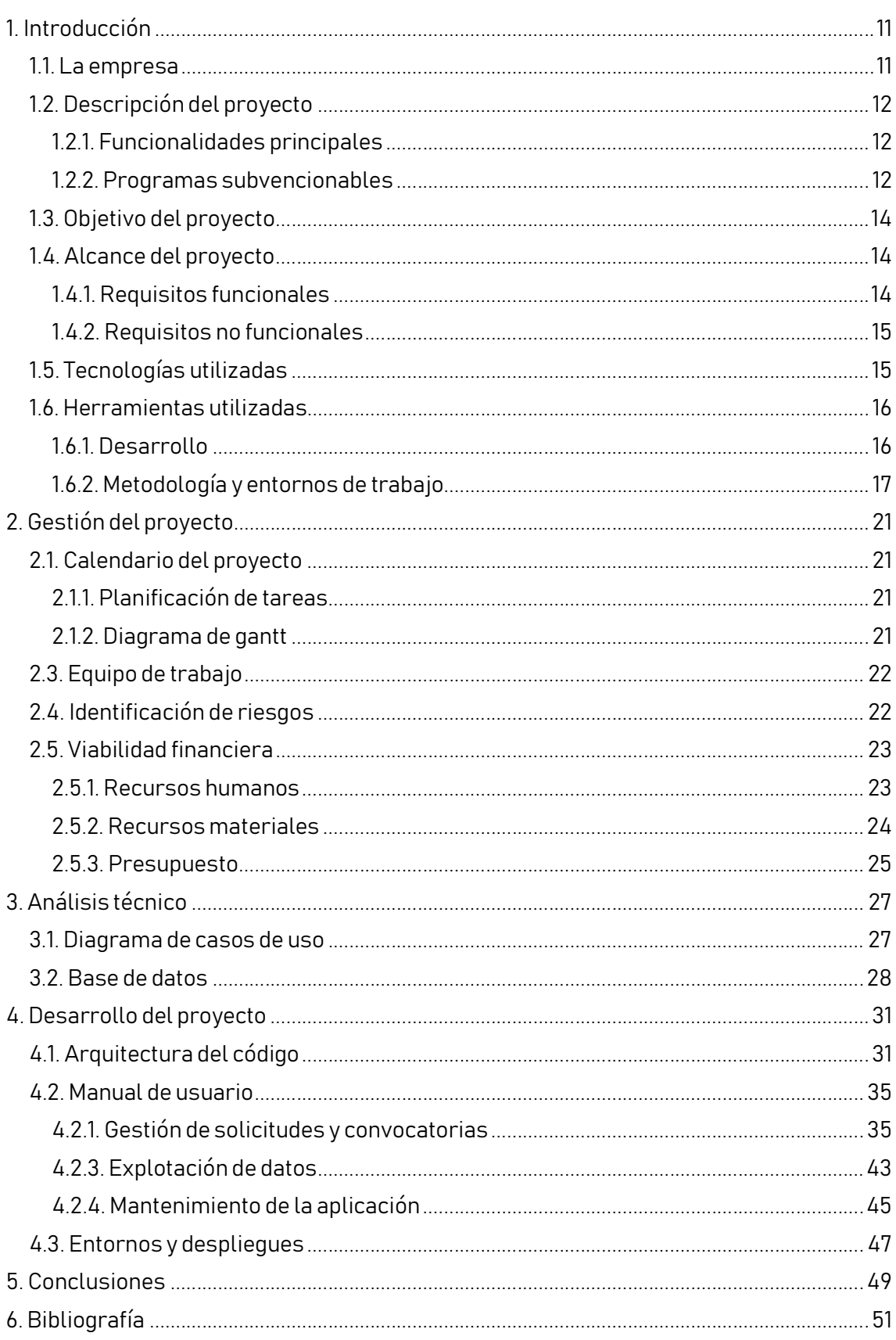

 $\begin{bmatrix} 6 \\ 1 \end{bmatrix}$ 

# ÍNDICE DE TABLAS

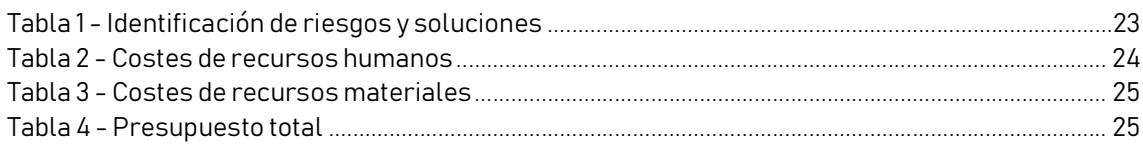

# ÍNDICE DE ILUSTRACIONES

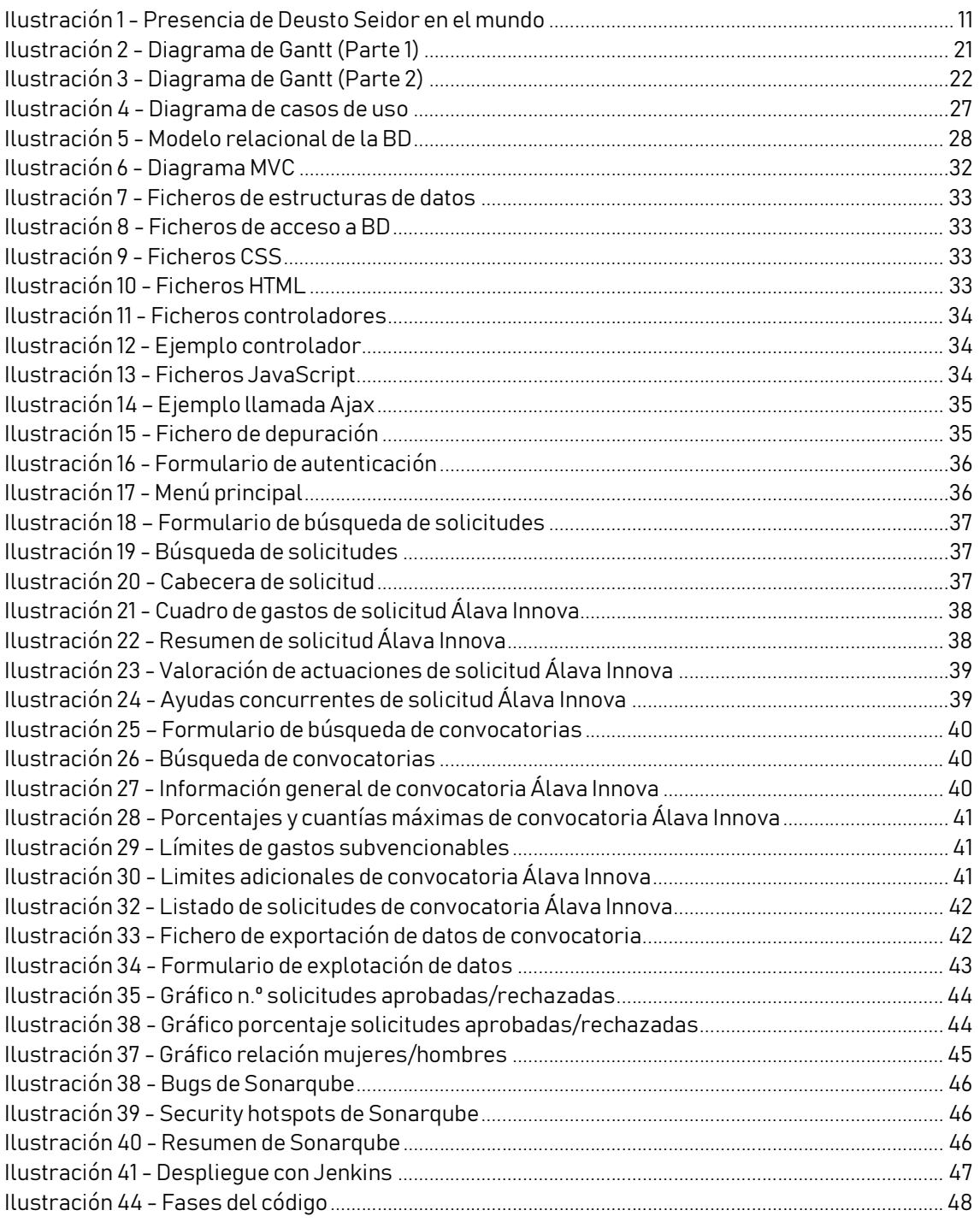

## 1.INTRODUCCIÓN

## 1.1. La empresa

Deusto Seidor es una empresa de ingeniería informática con sede en la ciudad de Vitoria-Gasteiz especializada en la consultoría, construcción e implantación de proyectos informáticos. Cuenta con el reconocimiento de grandes empresas del sector (Microsoft, HP, Oracle, BMC Software, etc..) con las cuales desarrolla sus soluciones e implanta sus productos.

Creada en enero de 2002, se fundó bajo el nombre de Deusto Sistemas como un grupo de empresas tecnológicas con implantación en España y Sudamérica para liderar el mercado de soluciones informáticas y de telecomunicaciones. En 2020 se integra dentro del Grupo Seidor. Se trata de una compañía multinacional de servicios de consultoría tecnológica, desarrollo y mantenimiento de aplicaciones, infraestructuras y outsourcing. Posee presencia directa con capacidad comercial y técnica en más de 80 oficinas en 40 países [1] . Además, cuenta con una red de clientes tanto en Administraciones Públicas como en empresas privadas.

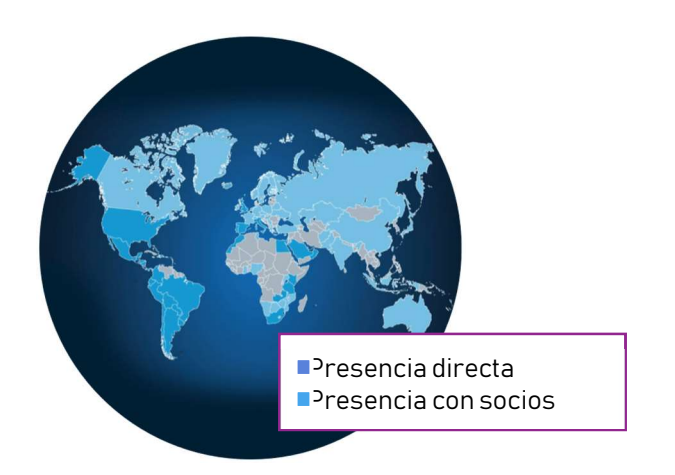

Ilustración 1 - Presencia de Deusto Seidor en el mundo

Los valores de la empresa se resumen en los conceptos de calidad, honestidad, innovación y cercanía, que definen la profesionalidad de sus miembros. Todos los proveedores de Deusto Seidor son sometidos a evaluaciones anuales según su norma ISO, que aseguran que comparten los mismos compromisos que la empresa.

## 1.2. Descripción del proyecto

El proyecto desarrollado es una aplicación web diseñada para la gestión de solicitudes para programas subvencionables del Servicio de Desarrollo Económico e Innovación de la Diputación Foral de Álava (DFA).

### 1.2.1. Funcionalidades principales

Existen tres principales apartados que resumen la funcionalidad de la aplicación:

#### 1.2.1.1. Solicitudes

Permite acceder al buscador de solicitudes de ayudas de cada programa para su acceso a la valoración y elaboración del informe técnico de cada una de ellas. También ofrece la posibilidad de importar solicitudes para cargar los datos en el sistema.

#### 1.2.2. Explotación de datos

Permite la generación de gráficos sobre diferentes aspectos de la aplicación con el fin de consultar y analizar los datos almacenados.

#### 1.2.3. Programas

Permite la configuración de cada convocatoria de ayudas, según los parámetros definidos para cada una de ellas (valores máximos de gastos permitidos, porcentaje de ayuda sobre el presupuesto presentado, valores máximos de subvención, etc.). También ofrece la posibilidad de generar un fichero con todas las solicitudes y los importes de subvención correspondientes.

### 1.2.2. Programas subvencionables

La aplicación da servicio a cinco programas subvencionables de la DFA, que tienen las siguientes características:

#### 1.2.2.1. Álava Innova

Tiene por objeto promover la innovación y la digitalización en Álava mediante la concesión de subvenciones a aquellas entidades que realicen actuaciones que contribuyan a la modernización económica y a la mejora de la competitividad del tejido productivo alavés. Este programa se ha diseñado para promover acciones que mejoren la competitividad de las empresas, mediante el apoyo de actuaciones innovadoras orientadas a conseguir una mayor introducción de la fabricación avanzada [2].

Este programa va dirigido a pymes, autónomos, centros tecnológicos y/o de investigación, centros universitarios, fundaciones y asociaciones de empresas y unidades de I+D empresariales con domicilio fiscal en el Territorio Histórico de Álava.

Entre los gastos subvencionables se encuentran los gastos externos (contratación por la entidad solicitante de alguna de las actuaciones innovadoras), gastos internos o de personal laboral e inversiones de inmovilizado.

#### 1.2.2.2. Emprender en Álava

Tiene por objeto promover la creación de nuevas empresas en Álava mediante la concesión de subvenciones a aquellas entidades que contribuyan a la modernización, diversificación y mejora competitiva del Territorio [3]. Los beneficiarios de este programa son nuevas empresas alavesas con una antigüedad máxima de dos años desde el inicio de la actividad y empresas alavesas en busca de la consolidación y expansión que hayan recibido ayudas del programa Emprender en Álava en los últimos cuatro años en la fase de creación de nuevas empresas.

Algunos de los gastos subvencionables incluidos son los siguientes: estudios de mercado y/o viabilidad, gastos derivados del diseño y construcción de prototipos, asistencia a cursos técnicos específicos, gastos de comunicación, adquisición inmovilizada destinado a aumentar la producción y competitividad, etc.

#### 1.2.2.3. Kudeabide

Este programa fomenta la implantación de Modelos de Gestión Avanzada en las compañías. Subvenciona acciones que permitan a las empresas vascas incorporar conocimiento y método a la hora de ordenar, racionalizar, priorizar, y en consecuencia optimizar las capacidades y recursos de las compañías, con el objetivo final de mejorar su eficiencia [4]. Por ejemplo, proyectos que fomenten las relaciones con la clientela y la eficiencia en la Cadena de Valor, impulso de medidas que contribuyan a la labor social o la sostenibilidad medioambiental, mecanismos de medición, evaluación y control de resultados, etc.

Va dirigido a empresas de Álava con plantilla entre 5 y menos de 50 personas.

#### 1.2.2.4. Industrias Culturales y Creativas (ICC)

Este programa ofrece ayudas al desarrollo y producción de proyectos audiovisuales y a la escritura de guiones. Estas subvenciones tienen como objetivo apoyar aquellas actividades que tengan como objetivo mejorar la oferta de productos y servicios culturales mediante el uso de las nuevas tecnologías. También son candidatas aquellas propuestas que impulsen la creación y difusión de la oferta cultural [5]. Entre sus objetivos principales se encuentran promover las inversiones para la creación y difusión de contenidos digitales culturales en productos y servicios. Además, también busca promover las inversiones que permitan la modernización, innovación y desarrollo tecnológico de las industrias culturales y creativas.

Los beneficiarios son personas físicas o jurídicas que se dediquen profesionalmente al sector audiovisual y tengan su domicilio en Álava.

#### 1.2.2.5. Interkoop

Convocatoria de ayudas para promover la cooperación en los procesos de internacionalización de las pymes alavesas. Tiene por objeto el apoyo a la realización de proyectos y/o acciones encaminadas a promover la cooperación en los procesos de internacionalización de las pequeñas y medianas empresas alavesas, así como la cooperación entre empresas alavesas para su salida conjunta al exterior. Se entiende por cooperación empresarial para la internacionalización la participación conjunta y coordinada, de al menos dos pymes alavesas, en un mismo proyecto de internacionalización [6] .

## 1.3. Objetivo del proyecto

Este proyecto nace con el fin de satisfacer las necesidades de la Diputación Foral de Álava de gestionar las solicitudes recibidas para participar en programas subvencionables. Se busca que la aplicación sea intuitiva y que se adapte a los requisitos establecidos por el cliente. La mejora continua es un aspecto fundamental para conseguir que el sistema sea más eficiente a medida que se van añadiendo funcionalidades al proyecto. El objetivo principal es finalizar el proyecto a la fecha estipulada asegurando un nivel de calidad del 100%.

## 1.4. Alcance del proyecto

El alcance define el trabajo requerido para completar el proyecto con éxito. Para establecer los límites de la aplicación detallamos a continuación sus requisitos.

Un requisito es una condición o capacidad que debe tener el sistema para satisfacer los objetivos. Se utilizan para establecer expectativas desde la perspectiva de los administradores y los usuarios. Podemos clasificar los requisitos en las siguientes categorías:

### 1.4.1. Requisitos funcionales

Los requisitos funcionales forman parte de la lista de funciones del software, especificados normalmente por el cliente. Son declaraciones de los servicios que prestará el sistema, en la forma en que reaccionará a determinadas acciones. A continuación, se enumeran algunos de los más importantes:

- Gestionar las solicitudes
- Gestionar los programas y convocatorias
- Calcular subvenciones
- Generar informe técnico

Generar gráficos/estadísticas

### 1.4.2. Requisitos no funcionales

Los requisitos no funcionales describen aspectos del sistema que no se relacionan con su ejecución, sino más bien con su evolución en el tiempo (como mantenibilidad, extensibilidad, documentación, etc.). Es decir, no hablan de "lo que hace" el sistema, sino de "cómo lo hace". Los especifican los líderes técnicos, arquitectos y desarrolladores de software.

- El proyecto se desarrolla con el framework .Net.
- La aplicación es compatible con cualquier navegador.
- Los datos de la aplicación se almacenan en un sistema gestor de bases de datos.
- La aplicación cumple con los estándares marcados por el WWW Consortium.
- El sitio web tiene una estructura clara, ordenando el contenido y las funciones de la aplicación en pestañas o apartados que abarquen todas las funcionalidades disponibles.
- Los formularios de entrada incluyen elementos que mejoran la usabilidad de la aplicación.

## 1.5. Tecnologías utilizadas

A continuación, se listan las tecnologías empleadas en el proyecto:

#### .Net

<sup>-</sup>

Se trata de un framework<sup>1</sup> o conjunto de herramientas, tecnologías y servicios que facilita la construcción de todo tipo de aplicaciones. Fue lanzado por Microsoft con la finalidad de poder desarrollar aplicaciones independientes de la arquitectura física y del sistema operativo sobre el que se ejecutaran.

Al tratarse de una plataforma de propósito general, se pueden realizar tanto desarrollos web, como programas de escritorio o aplicaciones para dispositivos móviles [7] . Soporta varios lenguajes de programación, pero el más popular y el utilizado en esta aplicación es C#.

<sup>1</sup> Esquema o marco de trabajo que ofrece una estructura base para elaborar un proyecto con objetivos específicos.

La construcción de aplicaciones usando .NET aporta una serie de beneficios:

- Disminuir el tiempo de desarrollo de los proyectos utilizando funcionalidades ya diseñadas.
- Simplificar el mantenimiento de las aplicaciones.
- Reducción de costes.

#### SQL Server

Es un sistema de gestión de bases de datos relacionales que admite una amplia variedad de aplicaciones de procesamiento de transacciones, inteligencia empresarial y análisis en entornos informáticos corporativos. Se basa en SQL, un lenguaje de programación estandarizado que los administradores de bases de datos utilizan para gestionar las bases de datos y consultar los datos que contienen.

Se construye principalmente en torno a una estructura de tablas basada en filas que conecta los elementos de datos relacionados en diferentes tablas entre sí, evitando la necesidad de almacenar datos de forma redundante en varios lugares dentro de una base de datos. El modelo relacional también proporciona integridad referencial y otras restricciones de integridad para mantener la exactitud de los datos [8] .

#### IIS

Internet Information Services ofrece un conjunto de servicios que convierten un sistema Windows en un servidor. Es apto tanto como servidor web en Internet y en Intranet, siendo en Intranet o en servidores privados donde tiene mayor cuota debido al mercado empresarial que lo utilizan para aplicaciones internas en empresas de mediana y gran escala [9] .

### 1.6. Herramientas utilizadas

A continuación, se listan las herramientas empleadas en el proyecto:

### 1.6.1. Desarrollo

#### Visual Studio

Es un entorno de desarrollo integrado para Windows y macOS compatible con múltiples lenguajes de programación, tales como C++, C#, Visual Basic .NET, F#, Java, Python, Ruby y PHP.

Visual Studio permite a los desarrolladores crear sitios y aplicaciones web, así como servicios web en cualquier entorno compatible con la plataforma .NET. Así, se pueden crear aplicaciones que se comuniquen entre estaciones de trabajo, páginas web, dispositivos móviles, dispositivos embebidos y videoconsolas, entre otros.

También se le conoce como un editor de código fuente basado en componentes para crear aplicaciones eficaces y de alto rendimiento, que habilita el uso compartido de herramientas y facilita la creación de soluciones. Asimismo, se utilizan las funciones de .NET Framework, las cuales ofrecen acceso a tecnologías clave para simplificar el desarrollo de aplicaciones web [10] .

Es un programa con numerosas características que se pueden usar para muchos aspectos del desarrollo de software. Más allá del editor estándar y el depurador que proporcionan la mayoría de IDE, Visual Studio incluye compiladores, herramientas de finalización de código, diseñadores gráficos y muchas más características para facilitar el proceso de desarrollo de software [11].

#### SQL Server Management Studio

Se trata de un entorno de desarrollo que ofrece herramientas para configurar, monitorizar y administrar instancias y bases de datos de SQL Server. Se utiliza para las siguientes actividades, entre otras: creación y modificación bases de datos, ejecución de consultas, realización de copias de seguridad y restauración, importación y exportación de datos, gestión de usuarios, monitorización de desempeño, etc.

## 1.6.2. Metodología y entornos de trabajo

#### **Sourcetree**

<sup>-</sup>

Es una aplicación de control de versiones distribuido que gestiona los cambios realizados en el código fuente de programas, permitiendo a varios desarrolladores trabajar sobre el mismo proyecto cómodamente. Sus principales funcionalidades son:

- Crear y clonar repositorios
- $\bullet$  Commit<sup>2</sup>, push<sup>3</sup>, pull<sup>4</sup> y merge<sup>5</sup> de nuestros archivos
- Detectar y resolver conflictos
- Consultar el historial de cambios de nuestros repositorios

<sup>2</sup> Guardar en el repositorio local todos los cambios hechos en el código.

 $3$  Cargar el contenido del repositorio local a un repositorio remoto.

<sup>4</sup> Descargar el contenido de un repositorio remoto en el repositorio local.

<sup>5</sup> Combinar los contenidos de diferentes ramas de trabajo.

#### Teams

Es una plataforma unificada de comunicación y colaboración que combina chat persistente en el lugar de trabajo, reuniones de video, almacenamiento y edición simultánea de archivos e integración de aplicaciones [12].

Es la principal herramienta empleada en este proyecto para la comunicación diaria entre los miembros de equipo, para el reparto y asignación de tareas y para las reuniones periódicas realizadas para la puesta en común de los avances en la aplicación.

#### FortiClient VPN

Es un software que ofrece servicios de antivirus, cortafuegos, antispam, filtros web y VPN, entre otros. En este proyecto se ha empleado para acceder remotamente a la red local de la empresa. El uso de VPN permite la conexión entre redes que no están físicamente conectadas, como es el caso de empleados que trabajan desde fuera de la oficina. El acceso está protegido y la conexión está cifrada, por lo que desde el punto de vista de la seguridad el riesgo disminuye significativamente.

#### Jenkins

Es un servidor de código abierto para la integración continua. Se utiliza para compilar y probar proyectos de software de forma continua, lo que facilita a los desarrolladores integrar cambios en un proyecto y entregar nuevas versiones a los usuarios. Escrito en Java, es multiplataforma y accesible mediante interfaz web.

La integración continua o *Continuous Integration* (CI) es una práctica habitual en desarrollo de software que consiste en integrar frecuentemente mejoras en el código de un proyecto una vez han sido validadas, con el objetivo de detectar errores lo antes posible. Cada cambio que realiza un desarrollador se comprueba compilando el código fuente y obteniendo un ejecutable. Si es validado, será incorporado al código fuente y desplegado. Realizar este proceso frecuentemente y comprobar su funcionamiento ayuda a conseguir un producto final más fiable, al prevenir fallos en producción.

Además, gracias a Jenkins, se puede conocer el estado del software en cada momento, monitorizar la calidad del código, la cobertura de las pruebas y reducir la deuda técnica y los costes. Concretamente, con esta herramienta podemos:

- Automatizar la compilación y testeo de software.
- Notificar a los equipos correspondientes la detección de errores.
- Desplegar los cambios en el código que hayan sido validados.
- Hacer un seguimiento de la calidad del código y de la cobertura de las pruebas.
- Generar la documentación de un proyecto [13] .

#### **SonarQube**

Es una plataforma de código abierto para la inspección continua de la calidad del código a través de diferentes herramientas de análisis estático de código fuente. Proporciona métricas que ayudan a mejorar la calidad del código de un programa permitiendo a los equipos de desarrollo hacer seguimiento y detectar errores y vulnerabilidades de seguridad para mantener el código limpio. Es una herramienta esencial para la fase de pruebas y auditoría de código dentro del ciclo de desarrollo de una aplicación [14] . SonarQube informa acerca de los siguientes aspectos: código duplicado, código inaccesible, estándares de codificación, bugs, complejidad ciclomática, cobertura de código, etc.

I

## 2.GESTIÓN DEL PROYECTO

## 2.1. Calendario del proyecto

A fecha de 14 de septiembre de 2021 se inicia el proyecto con los requisitos iniciales especificados por la Diputación Foral de Álava, marcando un tiempo límite de cuatro meses. Se realizan reuniones cada 15 días con el cliente para mostrar los avances conseguidos y obtener feedback<sup>6</sup>, así como para acordar posibles nuevas funcionalidades o características de la aplicación.

## 2.1.1. Planificación de tareas

Antes de comenzar el proyecto se realiza una planificación de cómo se repartirían las tareas a lo largo del tiempo de desarrollo. Las tres primeras semanas se dedican al análisis de diferentes aspectos fundamentales para el correcto desempeño del resto del proyecto, como la gestión de riesgos, el análisis financiero y el estudio de las tecnologías a utilizar. A partir del segundo mes, se diseña la arquitectura de la aplicación y se crea la base de datos, para después comenzar con la implementación de las diferentes funcionalidades. Por último, las últimas semanas son empleadas para la comprobación del correcto funcionamiento de la aplicación y la corrección de posibles errores.

## 2.1.2. Diagrama de gantt

A continuación, se muestra el diagrama de Gantt del proyecto que ofrece con más detalles la organización de las tareas:

|                |                                                   |                           |                |  |  |                 | <b>ENERO</b> |                 |  |                 |  |                 |  |  |                 | <b>FEBRERO</b>                                                                  |          |  |  |                 |  |
|----------------|---------------------------------------------------|---------------------------|----------------|--|--|-----------------|--------------|-----------------|--|-----------------|--|-----------------|--|--|-----------------|---------------------------------------------------------------------------------|----------|--|--|-----------------|--|
|                | <b>TÍTULO DE LA TAREA</b>                         | <b>DURACIÓN</b><br>(DIAS) | <b>SEMANA1</b> |  |  | <b>SEMANA 2</b> |              | <b>SEMANA 3</b> |  | <b>SEMANA 4</b> |  | <b>SEMANA 5</b> |  |  | <b>SEMANA 6</b> |                                                                                 | SEMANA 7 |  |  | <b>SEMANA 8</b> |  |
|                |                                                   |                           |                |  |  |                 |              |                 |  |                 |  |                 |  |  |                 | L M X J V L M X J V L M X J V L M X J V L M X J V L M X J V L M X J V L M X J V |          |  |  |                 |  |
| $\mathbf{1}$   | Análisis e inicio del proyecto                    |                           |                |  |  |                 |              |                 |  |                 |  |                 |  |  |                 |                                                                                 |          |  |  |                 |  |
| 1.1            | Definición del provecto                           | 3                         |                |  |  |                 |              |                 |  |                 |  |                 |  |  |                 |                                                                                 |          |  |  |                 |  |
| 1.1.1          | Definición de objetivos y alcance                 | $\overline{2}$            |                |  |  |                 |              |                 |  |                 |  |                 |  |  |                 |                                                                                 |          |  |  |                 |  |
| 1.2            | Análisis de riesgos                               | $\overline{2}$            |                |  |  |                 |              |                 |  |                 |  |                 |  |  |                 |                                                                                 |          |  |  |                 |  |
| 1.3            | Análisis financiero                               | $\overline{2}$            |                |  |  |                 |              |                 |  |                 |  |                 |  |  |                 |                                                                                 |          |  |  |                 |  |
| 1.4            | Planificación de tareas                           | 3                         |                |  |  |                 |              |                 |  |                 |  |                 |  |  |                 |                                                                                 |          |  |  |                 |  |
| 1.5            | Estudio tecnológico                               | 3                         |                |  |  |                 |              |                 |  |                 |  |                 |  |  |                 |                                                                                 |          |  |  |                 |  |
| 1.6            | Inicio del proyecto                               |                           |                |  |  |                 |              |                 |  |                 |  |                 |  |  |                 |                                                                                 |          |  |  |                 |  |
| $\overline{2}$ | <b>Desarrollo del proyecto</b>                    |                           |                |  |  |                 |              |                 |  |                 |  |                 |  |  |                 |                                                                                 |          |  |  |                 |  |
| 2.1            | Definición de la arquitectura de la aplicación    | $\overline{4}$            |                |  |  |                 |              |                 |  |                 |  |                 |  |  |                 |                                                                                 |          |  |  |                 |  |
| 2.2            | Diseño y creación de la base de datos             | $\overline{4}$            |                |  |  |                 |              |                 |  |                 |  |                 |  |  |                 |                                                                                 |          |  |  |                 |  |
| 2.3            | Implementación de la estructura general           | 5                         |                |  |  |                 |              |                 |  |                 |  |                 |  |  |                 |                                                                                 |          |  |  |                 |  |
| 2.4            | Implementación de pantallas de solicitudes        | 8                         |                |  |  |                 |              |                 |  |                 |  |                 |  |  |                 |                                                                                 |          |  |  |                 |  |
| 2.5            | Implementación de pantallas de programas          | 8                         |                |  |  |                 |              |                 |  |                 |  |                 |  |  |                 |                                                                                 |          |  |  |                 |  |
| 2.6            | Importación de datos                              | $\overline{4}$            |                |  |  |                 |              |                 |  |                 |  |                 |  |  |                 |                                                                                 |          |  |  |                 |  |
| 2.7            | Implementación de explotación de datos            | 5                         |                |  |  |                 |              |                 |  |                 |  |                 |  |  |                 |                                                                                 |          |  |  |                 |  |
| $\mathbf{3}$   | Supervisión y mantenimiento del proyecto          |                           |                |  |  |                 |              |                 |  |                 |  |                 |  |  |                 |                                                                                 |          |  |  |                 |  |
| 3.1            | Comprobación del funcionamiento de la aplicación  | 5                         |                |  |  |                 |              |                 |  |                 |  |                 |  |  |                 |                                                                                 |          |  |  |                 |  |
| 3.2            | Implementación de posibles nuevas funcionalidades | 9                         |                |  |  |                 |              |                 |  |                 |  |                 |  |  |                 |                                                                                 |          |  |  |                 |  |
| 3.3            | Corrección de errores                             | 8                         |                |  |  |                 |              |                 |  |                 |  |                 |  |  |                 |                                                                                 |          |  |  |                 |  |
| 3.4            | Fin del provecto                                  |                           |                |  |  |                 |              |                 |  |                 |  |                 |  |  |                 |                                                                                 |          |  |  |                 |  |

Ilustración 2 - Diagrama de Gantt (Parte 1)

<sup>&</sup>lt;sup>-</sup>  $^6$  Información del desempeño de un producto usada como base para la mejora.

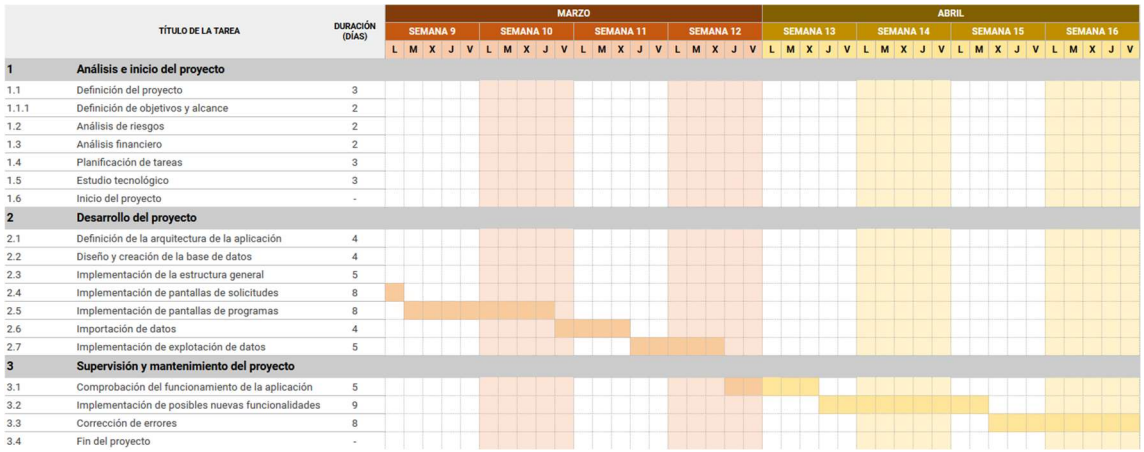

Ilustración 3 - Diagrama de Gantt (Parte 2)

## 2.3. Equipo de trabajo

El equipo de trabajo está formado por cuatro integrantes, divididos en tres roles diferentes:

- Jefe de proyecto (x1): Tiene comunicación directa con el cliente y atiende a las reuniones periódicas para mostrar el estado de la aplicación. Dirige las reuniones con el equipo de desarrollo para transmitir lo acordado con el cliente.
- Analista/Desarrollador (x1): Atiende a las reuniones con el cliente junto al jefe de proyecto y reparte las tareas a los desarrolladores. También colabora en tareas de desarrollo.
- Desarrolladores (x2): Implementan las funcionalidades asignadas y corrigen los errores que puedan surgir en la aplicación.

## 2.4. Identificación de riesgos

La gestión de riesgos es fundamental para tratar de prevenir futuros problemas o para saber cómo lidiar con ellos en el caso de que surjan, con el fin de que su impacto sea el menor posible. A continuación, se identifican los riesgos existentes en el desarrollo del proyecto y se proponen soluciones para cada uno de ellos.

| <b>RIESGO</b>                       | <b>MEDIDAS PREVENTIVAS / SOLUCIONES</b>                                                             |
|-------------------------------------|----------------------------------------------------------------------------------------------------|
| Aumento de requisitos               | - Reasignación de tareas para equilibrar<br>carga de trabajo                                        |
| Falta de tiempo                     | - Planificación de calendario al inicio del<br>proyecto<br>- Solicitud de prórroga                  |
| Falta de recursos / costes elevados | - Análisis de recursos necesarios al inicio del<br>proyecto                                         |
| Desconocimiento tecnológico         | - Estudio previo de las tecnologías empleadas<br>en el proyecto<br>- Ayuda entre miembros de equipo |
| Pérdida de datos                    | - Sistema de copias de seguridad periódicas                                                         |
| Lesión en el puesto de trabajo      | - Formación en accidentes laborales                                                                 |
| Caso positivo de Covid-19           | - Teletrabajo, si las condiciones del afectado<br>lo permiten                                       |

Tabla 1 - Identificación de riesgos y soluciones

## 2.5. Viabilidad financiera

En todo proyecto es imprescindible realizar un estudio de la inversión necesaria para abordar los gastos, consiguiendo así minimizar los riesgos. Para generar el presupuesto total del proyecto, se analizan los costes generados a partir de los recursos humanos y materiales empleados.

## 2.5.1. Recursos humanos

Los salarios de los miembros del equipo son obtenidos a partir de los datos proporcionados por los Candidatos y Empresas usuarias de Tecnoempleo.com [15] en función de los distintos roles desempeñados. Teniendo en cuenta que la duración aproximada del proyecto es de cuatro meses, las horas totales resultantes son 640 (20 días laborales/mes y 8h/día)

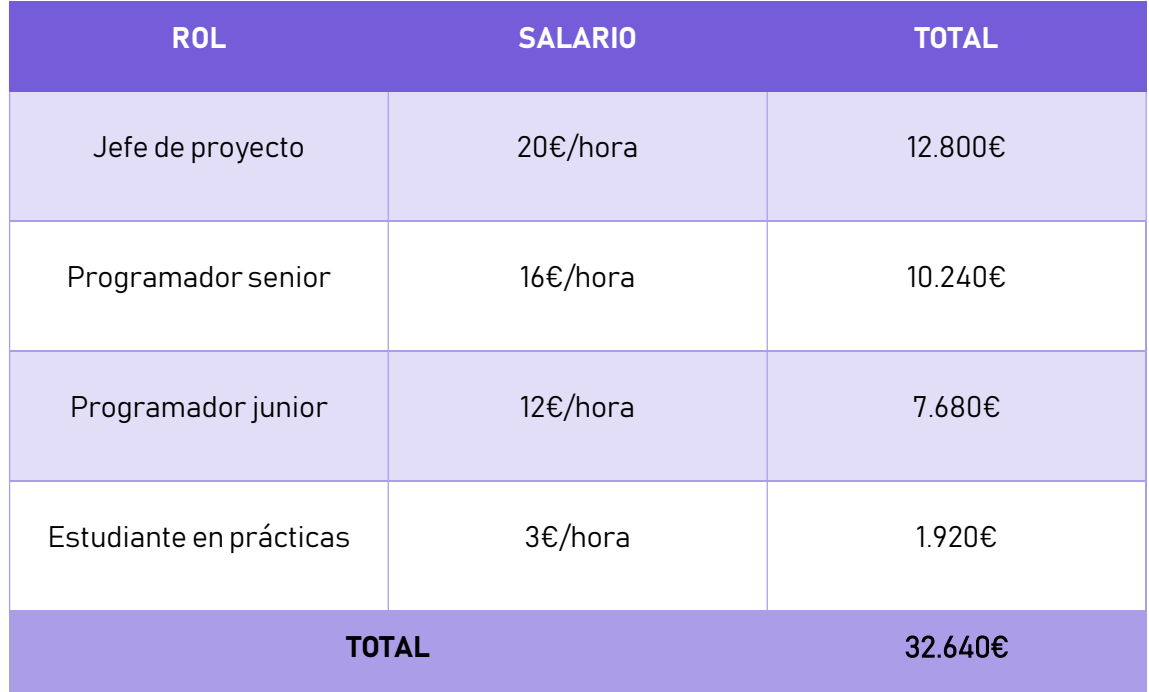

Tabla 2 - Costes de recursos humanos

## 2.5.2. Recursos materiales

Para realizar el cálculo del coste de los recursos materiales se tendrá en cuenta una amortización de dos años y un total de 1.800 horas laborales anuales. El coste unitario de amortización y la amortización total se calcularán mediante las siguientes fórmulas.

Coste unitario de amortización = Coste unitario / Horas de Amortización (3.600)

Amortización total = Horas del proyecto (640) \* Amortización unitaria \* n.º de elementos

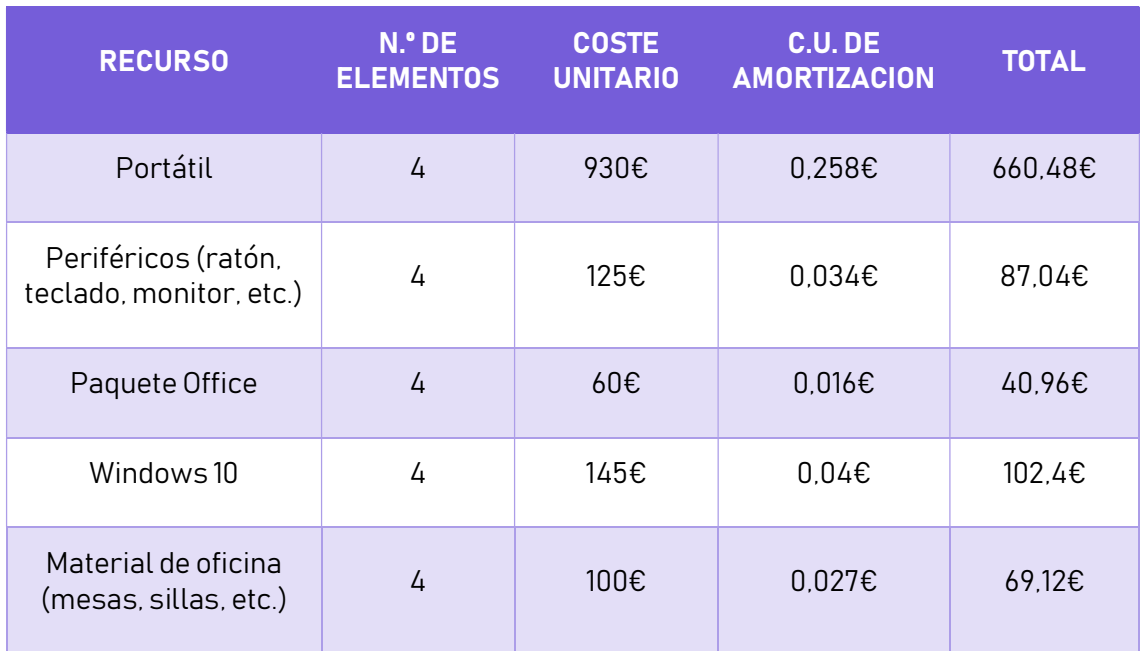

| Suministro eléctrico +<br>Internet (4 meses) | 520€   | 520€ |
|----------------------------------------------|--------|------|
|                                              | 1.480€ |      |
|                                              |        |      |

Tabla 3 - Costes de recursos materiales

## 2.5.3. Presupuesto

Finalmente, obtenemos el presupuesto total del proyecto a partir de los cálculos anteriores sumados a los porcentajes de IVA y beneficios para la empresa. Se distingue entre los costes del equipo de trabajo y los costes individuales.

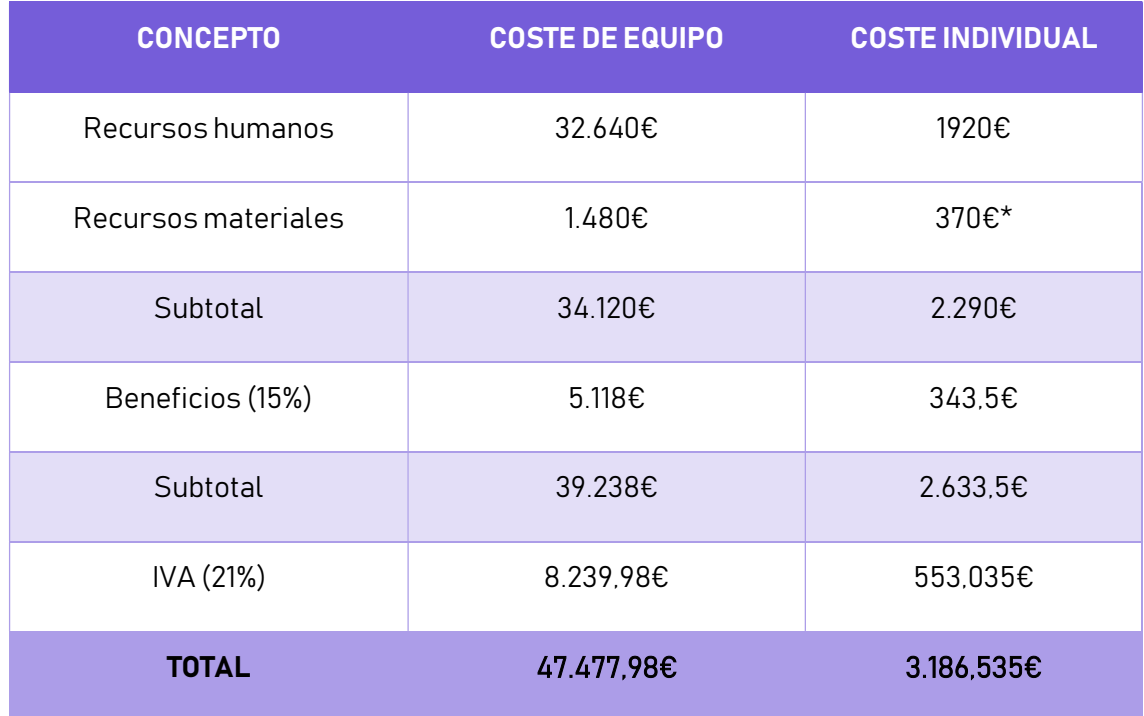

Tabla 4 - Presupuesto total

\*Coste aproximado. Cuarta parte del coste de los recursos materiales del equipo.

I

## 3.ANÁLISIS TÉCNICO

## 3.1. Diagrama de casos de uso

El diagrama de caso de uso sirve para identificar las diferentes acciones del sistema y las relaciones entre ellas, así como la forma en que los usuarios interactúan con el sistema. En este caso, no existen diferentes niveles de privilegios, por lo que se identifica un único actor. A continuación, se muestra el diagrama de casos de uso con las principales funcionalidades de la aplicación:

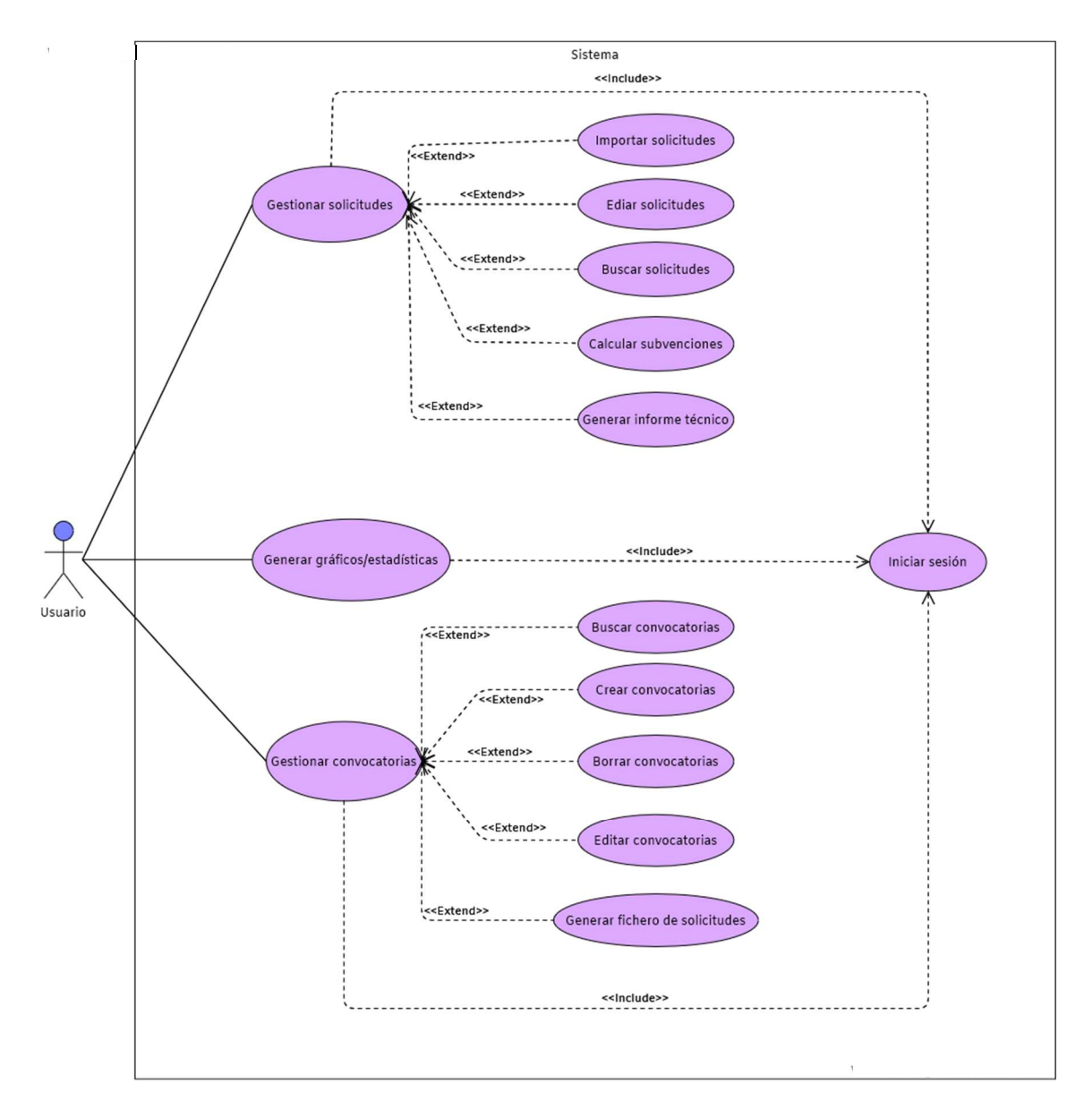

Ilustración 4 - Diagrama de casos de uso

## 3.2. Base de datos

El modelo relacional de la base de datos muestra las diferentes tablas y atributos empleados, así como las relaciones entre ellas. La siguiente ilustración muestra una versión reducida de la base de datos:

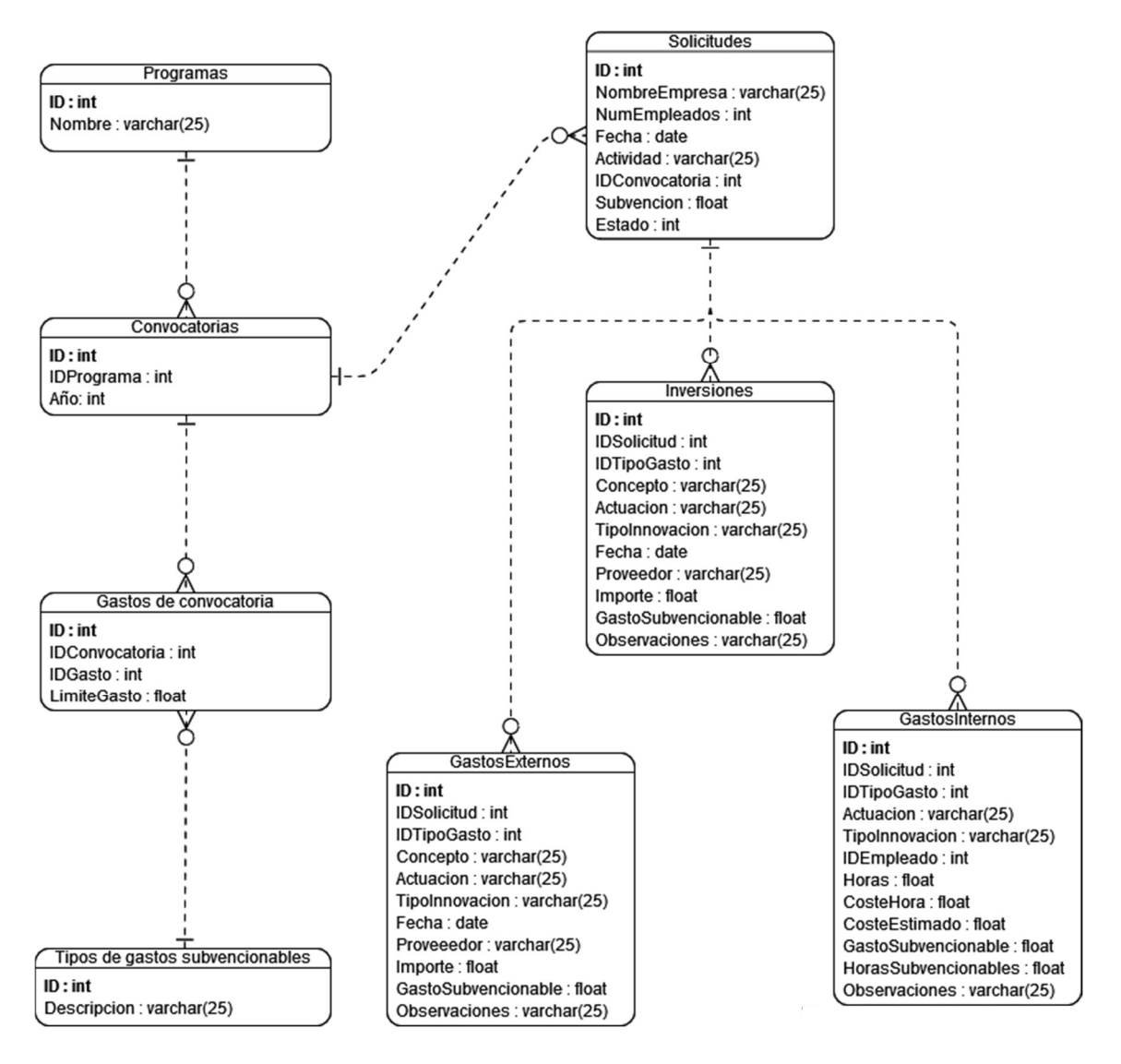

Ilustración 5 - Modelo relacional de la BD

A continuación, se describe la información contenida en cada una de las tablas, aportando un registro de ejemplo de cada una de ellas:

• Programas: almacena el ID y los nombres de cada uno de los programas subvencionables a los que la aplicación da servicio.

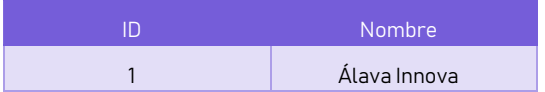

 Convocatorias: almacena las diferentes convocatorias de cada uno de los programas a las que las empresas pueden solicitar su participación.

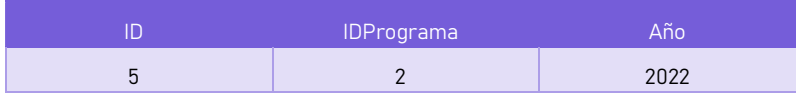

 Tipos de gastos subvencionables: almacena los tipos en los que se clasifican los gastos subvencionables de una empresa.

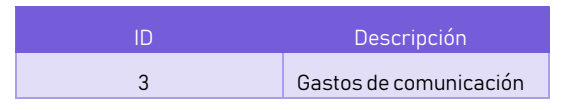

 Gastos de convocatoria: almacena el límite máximo subvencionable para cada gasto de cada convocatoria.

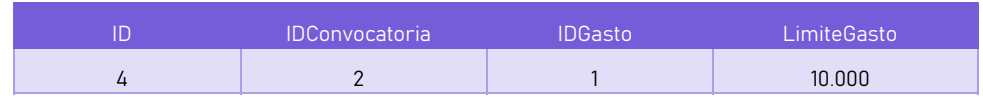

 Solicitudes: almacena las solicitudes de participación a los programas subvencionables, información acerca de las empresas solicitantes, así como la subvención otorgada.

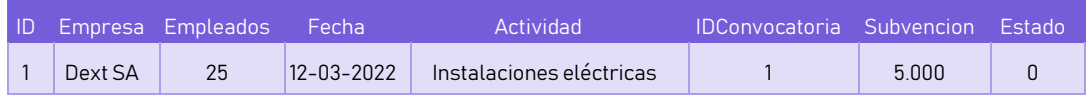

 Gastos Externos: almacena los gastos asociados a una solicitud relativos a la contratación de alguna de las actuaciones innovadoras.

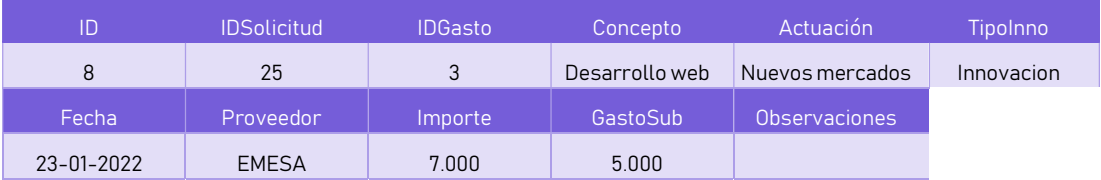

 Gastos Internos: almacena los gastos asociados a una solicitud relativos al personal laboral.

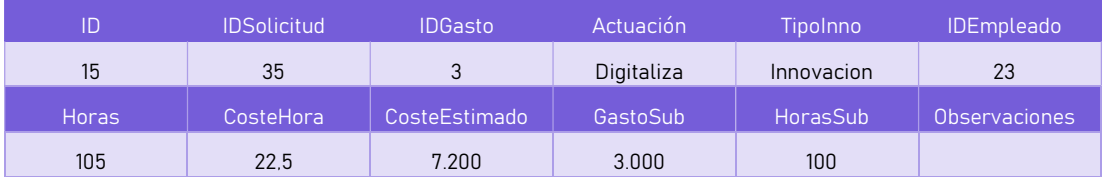

 Inversiones: almacena los gastos asociados a una solicitud relativos a inversiones de inmovilizado.

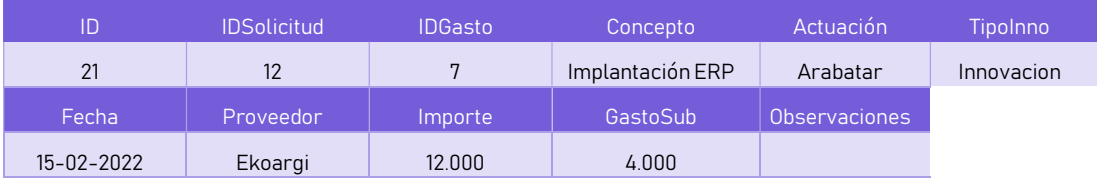

I

## 4.DESARROLLO DEL PROYECTO

## 4.1. Arquitectura del código

El concepto de arquitectura de software se refiere a la estructuración del sistema que representa un diseño de alto nivel con dos propósitos principales: satisfacer los atributos de calidad y servir como guía en el desarrollo. Hay que tratar de diseñar e implementar software que maximice los siguientes factores: rendimiento, escalabilidad, mantenibilidad, eficiencia, efectividad, flexibilidad y funcionalidad. La arquitectura de software define los componentes que llevan a cabo alguna tarea de computación, sus interfaces y la comunicación entre ellos. Idealmente, este diseño se crea en etapas tempranas del desarrollo del proyecto de tal forma que el costo de las correcciones en el código disminuya.

Toda arquitectura de software debe describir diversos aspectos del software. Generalmente, cada uno de estos aspectos se describe de una manera más comprensible si se utilizan distintos modelos o vistas que constituyan una descripción parcial de la arquitectura. Cada paradigma de desarrollo exige diferente número y tipo de vistas o modelos para describir una arquitectura. Es por esto que existen multitud de arquitecturas diferentes que se ajustan a los requerimientos de cada proyecto.

Una de las arquitecturas más conocidas y la empleada en este proyecto es la de Modelo – Vista – Controlador (MVC). Se trata de un patrón de diseño que se caracteriza por la separación del código por sus distintas responsabilidades, creando distintas capas que se encargan de hacer una tarea concreta. Este modelo surgió hace varias décadas, pero en los últimos años ha ganado mucha fuerza gracias a la aparición de numerosos frameworks de desarrollo web que lo utilizan para la arquitectura de las aplicaciones web  $[16]$ .

MVC propone el uso de los siguientes componentes:

- Modelo: Es la capa donde se trabaja con los datos, por tanto, contendrá mecanismos para acceder a la información y también para actualizar su estado. Los datos los tendremos habitualmente en una base de datos, por lo que en los modelos tendremos todas las funciones que accederán a las tablas y harán los correspondientes consultas y actualizaciones.
- Vista: Presenta o muestra la información necesaria en un formato apropiado con el que el usuario pueda interactuar. Es el componente que, tras recibir la información, genera la interfaz de usuario de la aplicación, botones, textos, ventanas, estilos, etc. Todo aquello que el usuario observa es generado por este componente.
- Controlador: Sirve de enlace entre la vista y el modelo. Su responsabilidad no es manipular directamente datos, ni mostrar ningún tipo de salida, sino servir de intermediario entre los modelos y las vistas para implementar las diversas

necesidades del desarrollo. En definitiva, actualiza el modelo y/o vista en respuesta a las entradas de los usuarios de la aplicación.

Para entender el flujo de datos de esta arquitectura, tomaremos como ejemplo la acción de buscar solicitudes en nuestra aplicación. El proceso sería el siguiente:

- 1. El usuario interactúa con la interfaz de usuario: establece los criterios de búsqueda y pulsa el botón de búsqueda.
- 2. El controlador recibe la acción y la gestiona accediendo al modelo.
- 3. El modelo realiza la consulta a la base de datos y obtiene la información solicitada, enviándosela de vuelta al controlador.
- 4. La vista obtiene dicha información y genera una tabla para mostrar las solicitudes.
- 5. La interfaz de usuario queda a la espera de nuevas interacciones, comenzando el ciclo de nuevo.

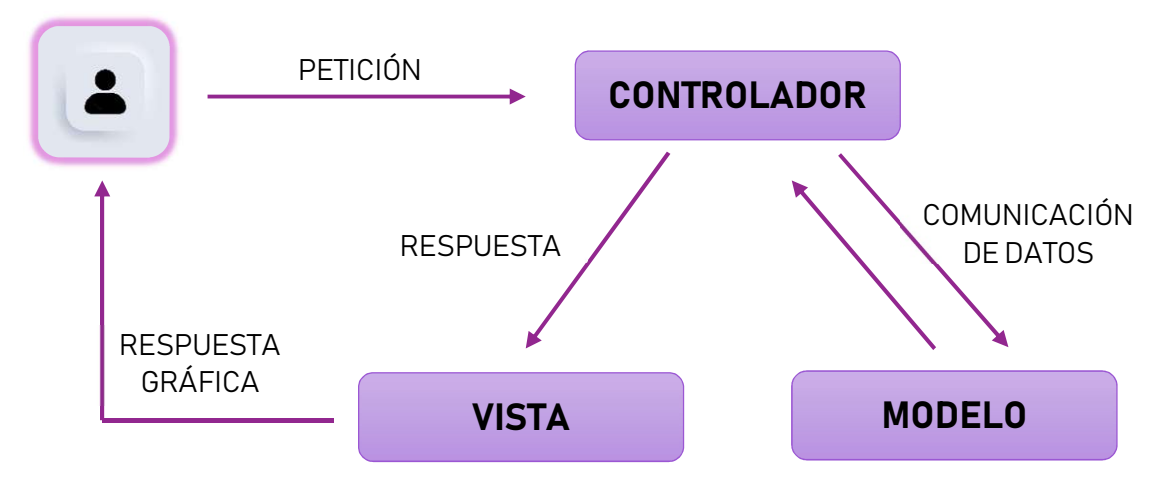

Ilustración 6 - Diagrama MVC

Concretamente, en este proyecto el código se organiza de la siguiente forma. En primer lugar, encontramos la carpeta de ficheros de acceso a la base de datos. Se encargan de realizar las consultas y actualizaciones necesarias en las tablas. Adicionalmente, la siguiente carpeta contiene diferentes estructuras de datos utilizadas en la aplicación. Entre otros, se definen los formatos de los componentes de la base de datos para estandarizar la forma en que se referencian las tablas y atributos empleados. Estas dos primeras carpetas componen la parte de "Modelo" de la arquitectura.

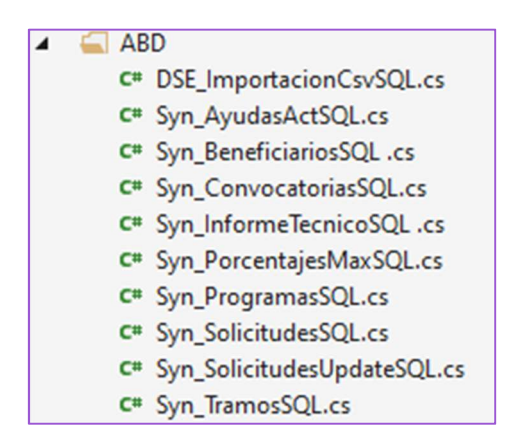

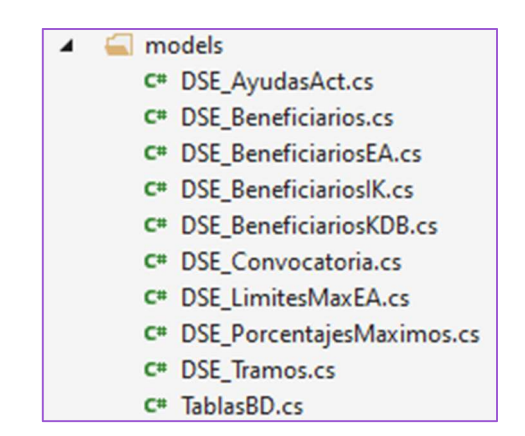

Ilustración 8 - Ficheros de acceso a BD

Ilustración 7 - Ficheros de estructuras de datos

Por otro lado, se encuentran los ficheros relativos a la "Vista". Los ficheros HTML definen la estructura de las páginas. Se componen en base a etiquetas con las que se expresan las partes de un documento, cabecera, cuerpo, encabezados, párrafos, etc. En definitiva, el contenido de una página web. Se combina con los ficheros CSS, que se encargan de definir los estilos de los componentes de las páginas (fuentes, colores, tamaños, etc.).

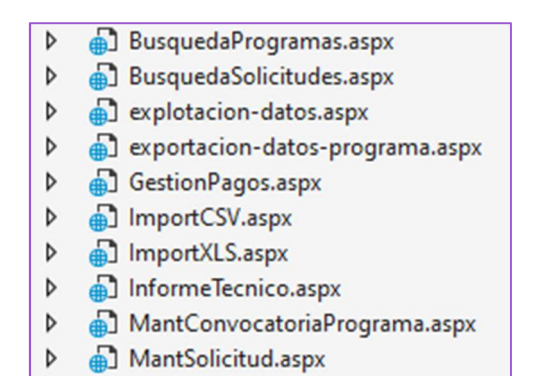

Ilustración 10 - Ficheros HTML

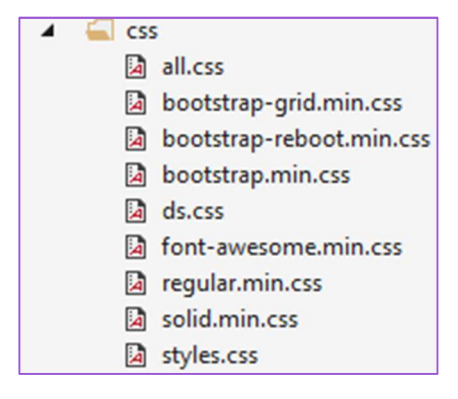

Ilustración 9 - Ficheros CSS

En cuanto a los ficheros controladores, encontramos los de la siguiente carpeta, que se comunican directamente con el modelo de la aplicación.

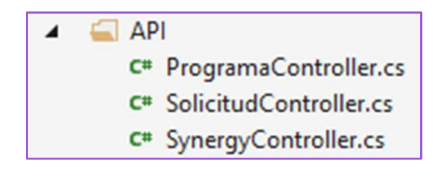

Ilustración 11 - Ficheros controladores

A continuación, vemos un ejemplo de un método controlador. Se define la ruta necesaria para referenciarlo y se crea la llamada a la función del modelo que accede a la base de datos.

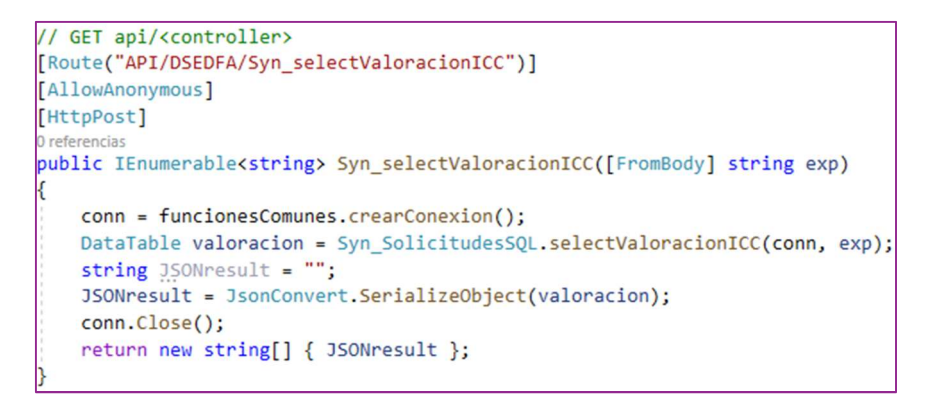

Ilustración 12 - Ejemplo controlador

También disponemos de los ficheros en JavaScript, lenguaje de programación encargado de dotar de mayor interactividad y dinamismo a las páginas web. Se le conoce como uno de los tres lenguajes nativos de la web, junto a HTML y CSS. Responde a los eventos causados por el usuario, sirviendo de intermediario entre la vista y los controladores.

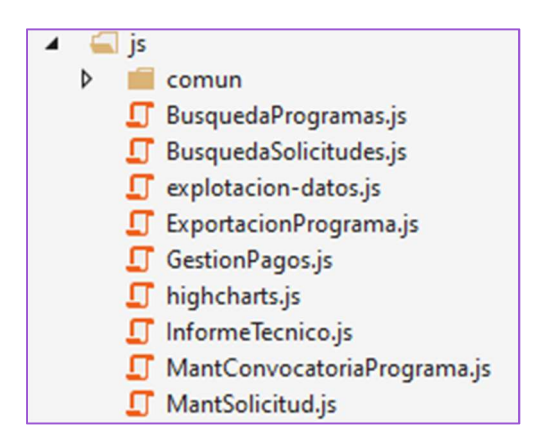

Ilustración 13 - Ficheros JavaScript

Estos ficheros, hacen uso de llamadas Ajax para la comunicación con las clases controladoras. Ajax es una técnica que nos permite acceder a recursos externos de manera asíncrona, como la base de datos. Como vemos en el siguiente ejemplo, en el atributo "url" se indica la ruta del controlador que se quiere utilizar y en "data" se proporciona los parámetros necesarios para construir la consulta a la base de datos. Si la petición concluye con éxito, se procesa el JSON<sup>7</sup> con la información recibida y se realiza la operación correspondiente.

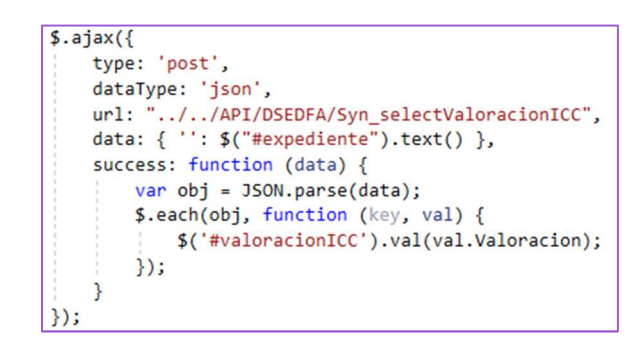

Ilustración 14 – Ejemplo llamada Ajax

Por último, se hace uso de un fichero de depuración, que genera archivos con la traza de los errores encontrados durante la ejecución de la aplicación. Este sistema facilita considerablemente las tareas de mantenimiento y corrección de bugs $^{\rm 8}$ .

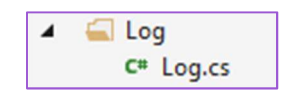

Ilustración 15 - Fichero de depuración

## 4.2. Manual de usuario

En esta sección se explica el funcionamiento de la aplicación, analizando cada uno de los apartados desarrollados.

## 4.2.1. Gestión de solicitudes y convocatorias

Al abrir la aplicación, nos encontramos con el formulario de autenticación, que se debe cumplimentar con usuario y contraseña para acceder a la plataforma.

<sup>-</sup>

<sup>7</sup> Formato para guardar e intercambiar información.

<sup>8</sup> Error de software que desencadena un resultado indeseado.

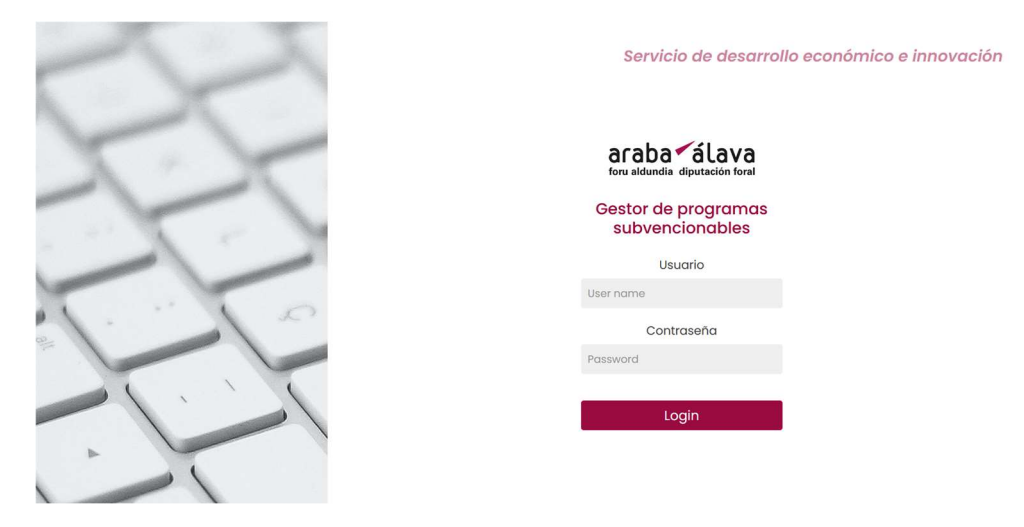

Ilustración 16 - Formulario de autenticación

Una vez dentro, desde el menú principal podemos acceder a los principales apartados del sistema: Solicitudes, Explotación de datos y Programas.

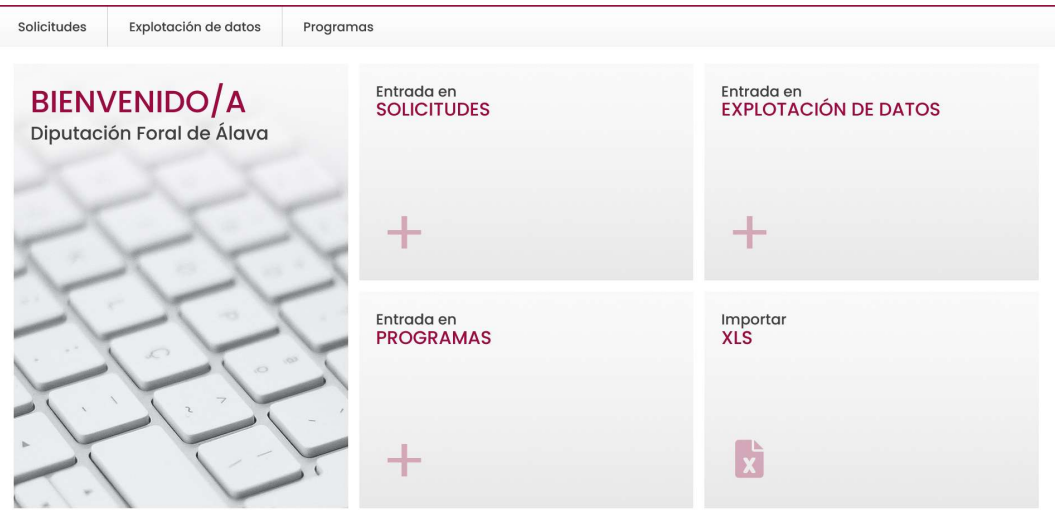

Ilustración 17 - Menú principal

También nos ofrece la posibilidad de carga de solicitudes en el sistema a partir de un fichero proveniente de *TGune*, plataforma de la DFA que recoge las solicitudes de las empresas. La barra de navegación superior permanecerá visible desde cualquier página de la aplicación.

Accediendo al primero de los apartados, se muestra un formulario de búsqueda de solicitudes que permite filtrar por programa, ID, estado, fecha, año, NIF y razón social de la empresa. Tanto el ID, el NIF como la razón social se utilizan como búsqueda por similitud. También podemos importar solicitudes desde esta página.

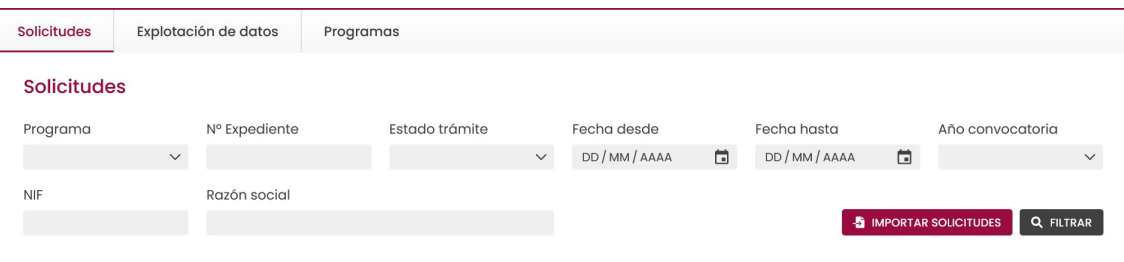

Ilustración 18 – Formulario de búsqueda de solicitudes

Al realizar una búsqueda, se muestran todas las solicitudes disponibles junto a una barra de paginación para navegar entre ellas. Por motivos de confidencialidad, se ha ocultado información sensible relativa a las empresas en las ilustraciones. Mediante el botón de edición podemos acceder al contenido de cada una de ellas.

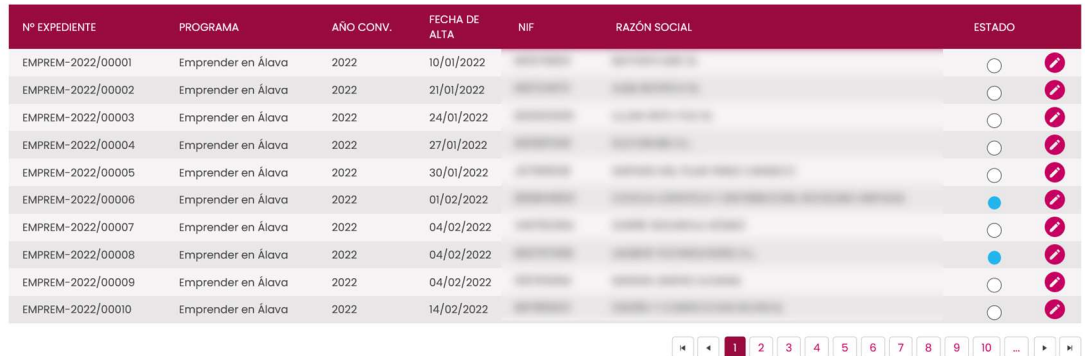

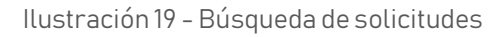

Tanto en el listado de resultados, como en el detalle de cada solicitud, se visualiza el estado de cada solicitud según un código de colores. Los estados posibles son:

- Pendiente de revisar [blanco]
- En revisión [azul]
- Cerrado técnico (validar) [amarillo]
- Cerrado técnico (revisar) [rojo]
- Visto bueno jefe de servicio [verde]

El detalle de una solicitud está compuesto por dos pantallas: el cuadro de gastos, y valoración e informe técnico. En ambas se puede visualizar como cabecera el número de solicitud y los datos de la empresa solicitante.

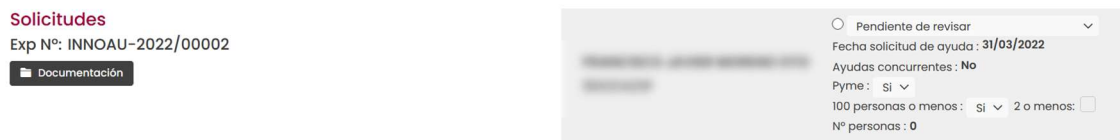

Ilustración 20 - Cabecera de solicitud

El cuadro de gastos muestra los gastos presupuestados por las empresas y los datos provenientes de las solicitudes descargadas de TGune. Las pantallas están adaptadas a los requisitos de cada programa, aunque todas cuentan con una estructura similar. Tomaremos el ejemplo del programa Álava Innova para ver la distribución de la página. Este caso cuenta con tres pestañas destinadas a líneas de gastos: gastos externos, gastos internos e inversiones. Se marcan con fondo gris oscuro los campos que deben ser cumplimentados por los técnicos del Servicio de Desarrollo Económico de la DFA. Es posible modificar, borrar y editar las líneas de gasto, siendo necesario utilizar el botón de guardar para que los cambios sean persistentes y se actualice la base de datos.

|               | Gastos e inversiones |                                                               |             |                                   |         |                                  |                              |                       |                         |                      |   |             |
|---------------|----------------------|---------------------------------------------------------------|-------------|-----------------------------------|---------|----------------------------------|------------------------------|-----------------------|-------------------------|----------------------|---|-------------|
|               | Gastos externos      | Gastos internos                                               | Inversiones |                                   | Resumen |                                  |                              |                       |                         |                      |   |             |
| Tipo<br>Gasto | N° Act.              | Nombre de<br>actuación                                        | Nº Presu    | Prov.                             | NIF     | Concepto                         | Fecha                        | Importe<br>$(sin NA)$ | Gasto<br>subvencionable | <b>Observaciones</b> |   |             |
| Gastas        |                      | $\hat{\phantom{a}}$<br><b>GENERACIÓN</b><br>Hì.<br>DE BASE DE | OF250501S   | CONFIDENT<br>li.<br>AB.           |         | GENERACIÓN DE<br>BASE DE DATOS   | 01/06/2022                   | 3.500,00              | 1,000.00                |                      | Θ | $\mathbf o$ |
| Gastas        | $\overline{2}$       | <b>ESTUDIO</b><br>h.<br>MERCADO-                              | Q05356810   | EUROPARTNE<br>M.<br><b>RSHIPS</b> |         | <b>ESTUDIO</b><br>MERCADO -      | 18/05/2022                   | 9,800,00              | 3,500,00                |                      | Θ | О           |
| Softwar       | $\mathbf{3}$         | REDACCIÓN<br>M.<br>CORPUS LEGAL                               | F20091443   | EUROPARTNE<br>M.<br><b>RSHIPS</b> |         | REDACCIÓN<br>CORPUS LEGAL //     | 26/04/2022                   | 5.600,00              | 2.000,00                |                      | Θ | О           |
| Softwar       | $\overline{a}$       | MAQUETACIÓN &<br>DESARROLLO 3 //                              | DKT202001   | MARK<br>DODSWORTH <sup>2</sup>    |         | MAQUETACIÓN &<br>DESARROLLO 3 // | 11/04/2022                   | 9.500,00              | 1,000,00                |                      | Θ | O           |
| Gastas        | 5                    | <b>DISEÑO Y</b><br>MAQUETACIÓN //                             | PR2003818   | CONFIDENT<br>AB.<br>M             |         | DISEÑO Y<br>MAQUETACIÓN          | 22/03/2022                   | 8.500,00              | 5.000,00                |                      | Θ | О           |
| Softwar       | 5                    | <b>TRADUCCIÓN</b><br>TÉCNICA-                                 | OV20010028  | EUROPARTNE<br><b>RSHIPS</b><br>M. |         | <b>TRADUCCIÓN</b><br>TÊCNICA-    | 21/02/2022                   | 2.950,00              | 2,000.00                |                      | Θ | O           |
| $\checkmark$  |                      |                                                               |             |                                   |         |                                  |                              |                       |                         |                      |   | Θ           |
|               |                      |                                                               |             |                                   |         |                                  | <b>Total gastos externos</b> | 39.850,00€            | 14.500,00€              |                      |   |             |

Ilustración 21 - Cuadro de gastos de solicitud Álava Innova

Para todos los programas, el cuadro de gastos incluye una pestaña "Resumen" en la que se contabilizan los importes presentados en la solicitud, junto con los importes marcados por la DFA como subvencionables. En Álava Innova, estos gastos son agrupados por actuación y por tipo de gasto. También se indican los porcentajes de subvención y los limites según la valoración obtenida, definida en próximas ilustraciones. Además, se muestra la subvención calculada a partir de los gastos introducidos. Los técnicos del Servicio de Desarrollo Económico pueden ajustar manualmente la subvención mediante el campo de "Subvención otorgada" en función del importe total disponible.

| <b>Gastos internos</b><br>Gastos externos                           |                           | <b>Inversiones</b>                         |                                  | Resumen                                |                    |                                            |                                       |                                                           |
|---------------------------------------------------------------------|---------------------------|--------------------------------------------|----------------------------------|----------------------------------------|--------------------|--------------------------------------------|---------------------------------------|-----------------------------------------------------------|
|                                                                     | Gastos<br>externos        | <b>Gastos externos</b><br>(Subvencionable) | Limite gastos<br>subvencionables | Límite subvención<br>por tipo de gasto | Gastos<br>internos | <b>Gastos internos</b><br>(Subvencionable) | <b>Inversiones</b> de<br>inmovilizado | <b>Inversiones</b> de<br>inmovilizado<br>(Subvencionable) |
| Presupuesto actuación<br>Onyx GMAO y Quality - Sin<br>tipo de gasto | 12,788,00                 | 12,788,00                                  |                                  |                                        | 0.00               | 0,00                                       | 0.00                                  | 0.00                                                      |
| Presupuesto actuación<br>TICKETBAI PARA ONYX - Sin<br>tipo de gasto | 2.033,36                  | 2.033,36                                   |                                  | ÷                                      | 0.00               | 0,00                                       | 0,00                                  | 0,00                                                      |
|                                                                     | ТОТАL 14.821,36€          | 14.821,36€                                 |                                  |                                        | 0,00C              | 0,00C                                      | 0,00C                                 | 0,00C                                                     |
|                                                                     |                           | <b>Gastos externos</b>                     | <b>Gastos internos</b>           | Gastos internos y externos             |                    | Inversiones                                |                                       | <b>TOTAL</b>                                              |
|                                                                     | % Subvención              | 30.00%                                     | 20.00%                           |                                        |                    | 10.00%                                     |                                       |                                                           |
| De 55 a 80 puntos                                                   | Límites                   | 35.000,00€                                 | 15,000,00€                       | 40,000,00€                             |                    | 15,000,00€                                 |                                       | 50,000,00€                                                |
|                                                                     | Subvención calculada      | 4,446,41€                                  | 0.00C                            | 4,446,41€                              |                    | 0,00C                                      |                                       | 4.446.41€                                                 |
|                                                                     | Subvención otorgada       |                                            |                                  |                                        |                    |                                            | 4,446,00                              |                                                           |
|                                                                     | Explicación de subvención |                                            |                                  |                                        |                    |                                            |                                       | h.                                                        |

Ilustración 22 - Resumen de solicitud Álava Innova

Por otro lado, la pantalla de Informe de las solicitudes muestra una tabla para la valoración de las solicitudes, según los parámetros predefinidos. La tabla calcula la puntuación total, que es tenida en cuenta para el cálculo de la cuantía de la subvención. Sólo se calcula el importe si la puntuación llega a los 50 puntos. En caso de ser inferior, la subvención será 0.

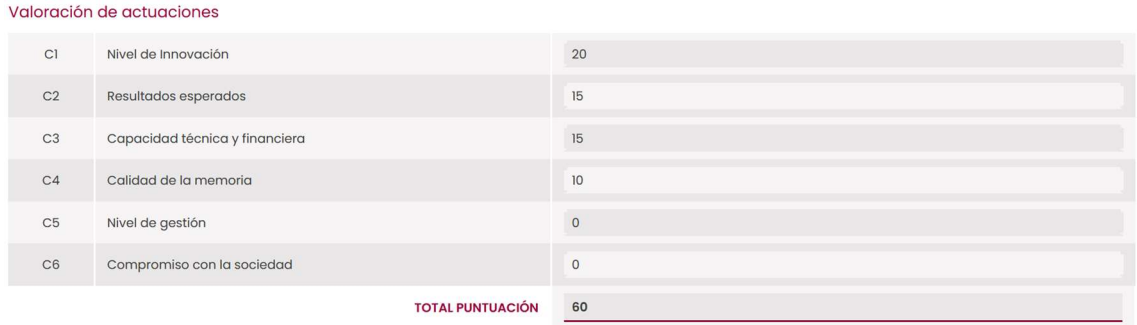

Ilustración 23 - Valoración de actuaciones de solicitud Álava Innova

También se muestran las ayudas recibidas en otras convocatorias por la empresa solicitante con la posibilidad de borrar las existentes y añadir nuevas:

| Ayudas concurrentes       |               |                    |                    |                   |   |
|---------------------------|---------------|--------------------|--------------------|-------------------|---|
| Nombre de la actuación    | Año solicitud | Organismo/Programa | Importe solicitado | Importe concedido |   |
| 14001+EMAS                | 2021          | GOBIERNO VASCO     | 8.250,00           | 4,125,00          | O |
| <b>CIBERSEGURIDAD</b>     | 2021          | SPRI               | 9,500,00           | 5.760,00          | O |
| <b>INDUSTRIA DIGITALA</b> | 2021          | SPRI               | 9.500,00           | 3.134,00          | O |
| KUDEABIDE                 | 2021          | GOBIERNO VASCO     | 12,000,00          | 7.200,00          | O |
| RSE                       | 2021          | GOBIERNO VASCO     | 5,200,00           | 3,000,00          | O |
|                           |               |                    |                    |                   | Θ |
|                           |               |                    | <b>TOTAL</b>       | 23.219,00         |   |

Ilustración 24 - Ayudas concurrentes de solicitud Álava Innova

Además, la página contiene una serie de campos que aportan datos de la solicitud y la justificación de la subvención por parte del personal de la DFA. Con esta información se genera un documento llamado "Informe técnico" utilizado internamente para la aceptación de ayudas a los distintos solicitantes.

Por último, nos encontramos con la definición de programas y convocatorias. Desde este apartado se accede a la configuración de los parámetros de definición de las convocatorias anuales de cada uno de los cinco programas de ayudas actuales de la DFA.

Se ofrece una búsqueda de programas permitiendo un filtro por año de convocatoria, así como acceder a la creación de una nueva convocatoria, seleccionando el programa para el que desea crear la convocatoria. La creación de una convocatoria presenta la pantalla de definición del programa correspondiente partiendo de la configuración de la convocatoria del año anterior.

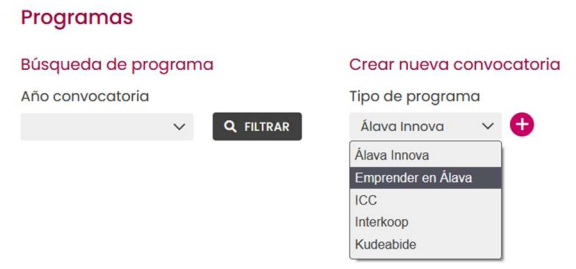

Ilustración 25 – Formulario de búsqueda de convocatorias

Al realizar una búsqueda, se muestran todas las convocatorias coincidentes con los criterios especificados. Mediante un indicador se asegura que los parámetros han sido validados por un técnico.

| AÑO CONV. | <b>PROGRAMA</b>    | <b>VALIDADO</b> |           |         |                                        |
|-----------|--------------------|-----------------|-----------|---------|----------------------------------------|
| 2022      | Álava Innova       | $\Box$          | Z         | Œ       | О                                      |
| 2022      | Kudeabide          | J.              | $\bullet$ | ⊕       | $\mathbf o$                            |
| 2022      | Emprender en Álava | U               | Ø         | ⊕       | 0                                      |
| 2022      | ICC                | m.              | ⊘         | ⊕       | $\mathbf o$                            |
|           |                    |                 |           | $M$ $4$ | $\mathbf{1}$ $\mathbf{1}$ $\mathbf{1}$ |

Ilustración 26 - Búsqueda de convocatorias

El primero de los botones da acceso a la definición de los parámetros de la convocatoria. Tanto la creación como la edición de la definición de un programa permite cambiar los importes máximos de gastos permitidos, las cuantías máximas de subvención, el porcentaje de subvención, de anticipo, etc.

En primer lugar, esta página cuenta con información general de la convocatoria, como duración, presupuesto total máximo, partidas presupuestarias, fechas, etc. Tomaremos como ejemplo la convocatoria de 2022 de Álava Innova.

| Programas<br>2022 - Álava Innova                              |        |                          |            |                                  |   |                                           |                             |                                  |                                  |
|---------------------------------------------------------------|--------|--------------------------|------------|----------------------------------|---|-------------------------------------------|-----------------------------|----------------------------------|----------------------------------|
| Duración                                                      |        | Presupuesto total máximo |            |                                  |   |                                           |                             |                                  |                                  |
| Plurianual<br>$\odot$<br>Anual                                |        | 1.700.000,00             |            |                                  |   |                                           |                             |                                  |                                  |
| Presupuestos beneficiarios<br><b>Empresas</b><br>Asociaciones |        | Autónomos                |            |                                  |   |                                           |                             |                                  |                                  |
| Partida Presupuestaria lº año                                 |        |                          |            | Cuantía máxima disponible lº año |   | Partida Presupuestaria 2º año             |                             | Cuantía máxima disponible 2° año |                                  |
| 15101.G/433152/77000167                                       |        |                          | 830.000,00 |                                  |   | 15101.G/433152/77000167                   |                             | 830.000,00                       |                                  |
| Plazos de presentación<br>Solicitudes                         |        | Aceptación ayudas        |            | Justificación                    |   | Internos                                  | Externos                    |                                  | Inversiones                      |
| 30/03/2022                                                    | $\Box$ | 30/10/2022               | $\Box$     | 27/10/2023                       | ⊟ | Si<br><b>No</b><br>$\bf{O}$<br>$\bigcirc$ | $\odot$ Si<br>$\bigcirc$ No |                                  | $\bullet$<br>Si<br>$\bigcirc$ No |

Ilustración 27 - Información general de convocatoria Álava Innova

Esta convocatoria también cuenta con la siguiente información:

 Porcentajes y cuantías máximas subvencionables para categoría de gastos (externos, internos e inversiones) por cada tramo de puntos según la valoración obtenida.

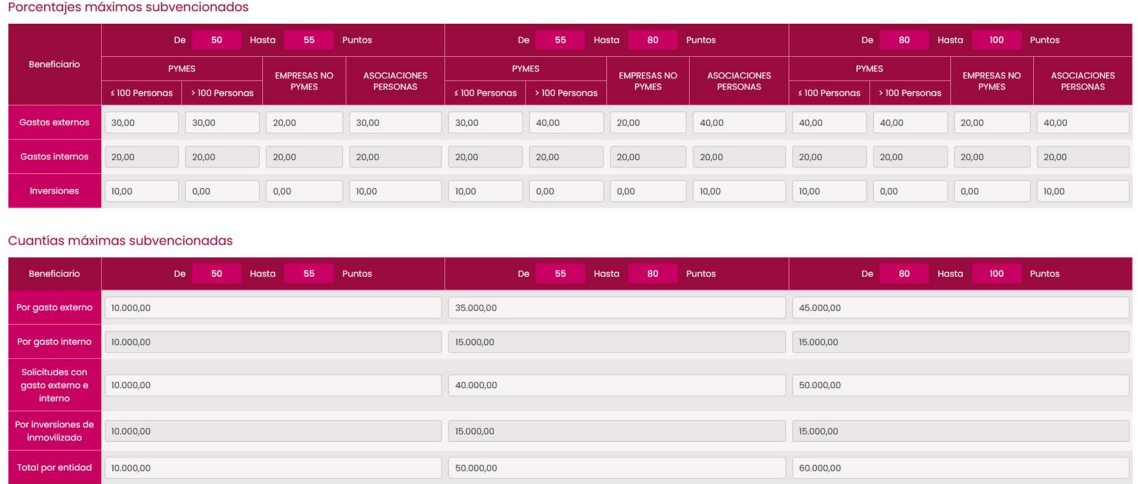

Ilustración 28 - Porcentajes y cuantías máximas de convocatoria Álava Innova

 Límites de cada tipo de gasto, permitiendo añadir nuevos tipos y borrar los existentes.

#### Límites gastos subvencionables

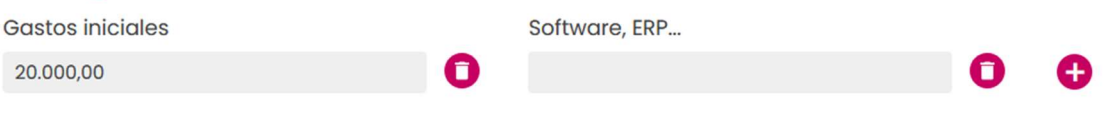

Ilustración 29 - Límites de gastos subvencionables

 Límites de subvención por número de empleados de la empresa solicitante, junto a otro tipo de información adicional.

| Límites de personal |                   |                 |                        |  |      |                          |                  |  |  |  |  |
|---------------------|-------------------|-----------------|------------------------|--|------|--------------------------|------------------|--|--|--|--|
|                     |                   |                 | Limites adicionales    |  |      |                          |                  |  |  |  |  |
|                     | Nº Personas       |                 | Límite de subvención   |  |      |                          |                  |  |  |  |  |
| $\overline{2}$      |                   |                 | 15.000,00              |  |      |                          |                  |  |  |  |  |
| Límites adicionales |                   |                 | Información adicional  |  |      |                          |                  |  |  |  |  |
| Máximo de horas     | Coste hora máximo |                 | Porcentaje de anticipo |  |      | Expedientes relacionados |                  |  |  |  |  |
| 600,00              | 33,00             | $\varepsilon/h$ | 50,00                  |  | $\%$ | $\odot$ Si $\odot$ No    |                  |  |  |  |  |
|                     |                   |                 |                        |  |      | $\vee$ VALIDAR           | <b>B</b> GUARDAR |  |  |  |  |

Ilustración 30 - Limites adicionales de convocatoria Álava Innova

Tras la configuración de todos los parámetros debe pulsarse el botón "Guardar" para que la información quede almacenada en la base de datos de la aplicación y sea tenida en cuenta al acceder a las solicitudes de la convocatoria correspondiente. En caso de editar una convocatoria, se mostrará el botón de validar.

La última funcionalidad dentro del apartado de "Programas" se encuentra al utilizar el segundo botón presentado en la lista de convocatorias mostradas (Ilustración 26 - Búsqueda de convocatorias). Esta opción da acceso al listado de solicitudes de la convocatoria seleccionada con sus importes de subvención, que permite controlar las subvenciones dadas respecto al presupuesto global de la convocatoria. En la parte superior de la pantalla se muestra el presupuesto total de la convocatoria y un sumatorio de todos los importes de subvención asignados a las distintas solicitudes. En caso de que el sumatorio supere el presupuesto se muestra un aviso.

| Programa                 | 2022 - Álava Innova |            |                                    |                                  |                         |            |                |  |  |  |  |  |  |  |
|--------------------------|---------------------|------------|------------------------------------|----------------------------------|-------------------------|------------|----------------|--|--|--|--|--|--|--|
| Presupuesto total máximo |                     |            |                                    | <b>Total subvencionado</b>       |                         |            |                |  |  |  |  |  |  |  |
| 1.700.000,00             |                     |            |                                    | 336.205,64                       |                         |            |                |  |  |  |  |  |  |  |
| Gastos                   |                     |            |                                    |                                  |                         |            | EXPORTAR DATOS |  |  |  |  |  |  |  |
| Expediente               | Empresa             | Puntuación | <b>Total gastos</b><br>presentados | <b>Total gastos</b><br>aprobados | <b>Total subvención</b> | % anticipo | Anticipo       |  |  |  |  |  |  |  |
| <b>INNOAS-2022/01</b>    |                     | $\circ$    | 0,00                               | 0,00                             | 0.00                    | 50         | 0,00           |  |  |  |  |  |  |  |
| <b>INNOAU-2022/0</b>     | <b>SHOW:</b>        | $\circ$    | 5.628,56                           | 0,00                             | 0,00                    | 50         | 0,00           |  |  |  |  |  |  |  |
| <b>INNOAU-2022/0</b>     | March 140           | $\circ$    | 39.850,00                          | 0,00                             | 0,00                    | 50         | 0,00           |  |  |  |  |  |  |  |
| <b>INNOEM-2022/0</b>     |                     | $\circ$    | 0,00                               | 0,00                             | 0,00                    | 50         | 0,00           |  |  |  |  |  |  |  |

Ilustración 31 - Listado de solicitudes de convocatoria Álava Innova

Mediante el botón de "Exportar datos" se genera un fichero con toda esta información.

| ÁLAVA INNOVA                        |                                                                      |              |            |              |                                                                  |                  |             |                                |                   |
|-------------------------------------|----------------------------------------------------------------------|--------------|------------|--------------|------------------------------------------------------------------|------------------|-------------|--------------------------------|-------------------|
|                                     |                                                                      |              |            |              |                                                                  |                  |             |                                |                   |
|                                     |                                                                      |              |            |              |                                                                  |                  |             |                                |                   |
| Nº Exp                              | <b>Solicitante</b>                                                   | <b>NIF</b>   |            |              | Valoración total Gasto Presentado Gasto Subvencionable Concesión |                  |             | Subvención Porcentaje Anticipo | <b>Anticipo</b>   |
|                                     | INNOFM-2021/00001 TALLERES GAMUAR S.L.                               | B01453885    | 62         | 38,532,50 €  | 16.000.00 € Concedida                                            |                  | 150.00€     | 55.00                          | 82.50€            |
|                                     | INNOEM-2021/00002 HOTELES SILKEN SA                                  | A60850500    | 92         | 326,000.00€  | 3.822.50 € Concedida                                             |                  | 15.000.00 € | 55.00                          | 8.250,00 €        |
| INNOEM-2021/00003 EXPOIBA, S.L.     |                                                                      | B01055805    | 56         | 8.676.00€    | 2.538,00 € Concedida                                             |                  | 45.00€      | 55.00                          | 24.75€            |
|                                     | INNOEM-2021/00004 SANKYO DESARROLLOS TECNICOS, S.L.                  | B01174796    | 60         | 16.388.75€   | 50.069.62 € Concedida                                            |                  | 10.44 €     | 55.00                          | 5.74E             |
|                                     | INNOEM-2021/00005 COMUNICACION GLOBAL Y ORGANIZACION DE EVENTOS. S.L | B01405315 65 |            | 5.280.00 €   | 3.025.00 € Concedida                                             |                  | 506.00€     | 55.00                          | 278.30€           |
|                                     | INNOEM-2021/00006 NIVAC SL UNIPERSONAL                               | B01367606    | 50         | 257.370.00€  |                                                                  | 0,00 € Denegada  | $0.00 \in$  | 55.00                          | $0.00 \in$        |
|                                     | INNOEM-2021/00007 LA MAMMA CREACIONES SC                             | J01559343    | 30         | 53.170.59€   |                                                                  | 0,00 € Denegada  | $0.00 \in$  | 55.00                          | $0.00 \in$        |
|                                     | INNOEM-2021/00008 COMERCIAL EUROCARDIS S.L.                          | B01108869    | 55         | 8.480.00€    |                                                                  | 0.00 € Concedida | 5.000,00€   | 55.00                          | 2.750,00 €        |
| INNOEM-2021/00009 ALAVATOUR SLU     |                                                                      | B01546951    | 50         | 21.639.00 €  | 1.500.00 € Concedida                                             |                  | 525.00€     | 55.00                          | 288,75€           |
|                                     | INNOEM-2021/00010 NABLA WIND POWER SL                                | B95721940    | 55         | 35.672.20€   | 30.940.00 € Denegada                                             |                  | $0.00 \in$  | 55.00                          | $0.00 \in$        |
|                                     | INNOEM-2021/00012 EGUREN UGARTE SA                                   | A01038983    | 60         | 39.540,68€   | 2.025,00 € Concedida                                             |                  | 506,00 €    | 55.00                          | 278,30€           |
|                                     | INNOEM-2021/00013 TRANSFORMACIONES ELECTROMECANICAS ALZOLA, S.L. UNI | B01308634    | 70         | 601.747.00€  |                                                                  | 0,00 € Denegada  | $0.00 \in$  | 55.00                          | $0.00 \in$        |
|                                     | INNOEM-2021/00014 NOVARGI INDUSTRIES SL                              | B26366294    | 60         | 99.665.50 €  | 30.315,00 € Denegada                                             |                  | $0.00 \in$  | 55.00                          | $0.00 \in$        |
|                                     | INNOEM-2021/00015 MUEBLES URBINA SL                                  | B01487891    | 50         | 27,600.00€   | 27.600,00 € Denegada                                             |                  | $0.00 \in$  | 55.00                          | $0.00 \in$        |
|                                     | INNOEM-2021/00016 DESARROLLOS TECNOLOGICOS KINTANA SL                | B01190875    | 70         | 30.414.30 €  | 20.353,50 € Denegada                                             |                  | $0.00 \in$  | 55.00                          | $0.00 \in$        |
|                                     | INNOEM-2021/00017 MAGHU EGUZKILORE KOOP ELK TXIKIA                   | F01551670    | 45         | 25.240.00€   |                                                                  | 0,00 € Denegada  | $0.00 \in$  | 55.00                          | $0.00 \in$        |
|                                     | INNOEM-2021/00018 TUBOS REUNIDOS PREMIUM THREADS SL                  | B01530047    | 70         | 13.732.90 €  | 5.932,14 € Denegada                                              |                  | $0.00 \in$  | 55.00                          | $0.00 \in$        |
|                                     | INNOEM-2021/00019 ENVIOS Y SERVICIOS FLOR 10 S.L.                    | B01358159    | 65         | 23.621.00 €  | 23.621.00 € Denegada                                             |                  | $0.00 \in$  | 55.00                          | $0,00 \in$        |
|                                     | INNOEM-2021/00020 CALDENOBA CALDERERIA FINA Y MEDIA S. L             | B01513464    | 60         | 18.180.00 €  | 18.180,00 € Denegada                                             |                  | 0.00€       | 55.00                          | $0.00 \in$        |
|                                     | INNOEM-2021/00021 ALUMINIOS LOGROÑO SL                               | B26274126    | 35         | 9,448,15€    |                                                                  | 0,00 € Denegada  | 0.00 E      | 55.00                          | $0.00 \in$        |
|                                     | INNOEM-2021/00022 INFOBOX SOLUTIONS SLU                              | B01396316    | 70         | 123.881.60 € | 88.840,00 € Denegada                                             |                  | $0.00 \in$  | 55.00                          | $0.00 \in$        |
| INNOEM-2021/00023 BAÑO DIGITAL S. L |                                                                      | B01549518    |            | 5.500,00 €   |                                                                  | 0,00 € Denegada  | 0.00 E      | 55.00                          | $0.00 \in$        |
|                                     | INNOEM-2021/00024 BIOTECHNOLOGY INSTITUTE, S.L.                      | B01288141 70 |            | 45.692.00 €  | 18.300,00 € Denegada                                             |                  | $0.00 \in$  | 55.00                          | $0.00 \in$        |
| INNOEM-2021/00025 AGPI IDEAS SL     |                                                                      | B01498468    | 70         | 17.180,00 €  | 17.180,00 € Denegada                                             |                  | $0.00 \in$  | 55.00                          | 0.00 <sub>6</sub> |
|                                     | INNOEM-2021/00026 GALVANIZADOS SALA SL                               | B01557990    | 70         | 35.284.32€   | 7.062,72 € Denegada                                              |                  | $0.00 \in$  | 55.00                          | $0.00 \in$        |
|                                     | INNOEM-2021/00027 SISTEMAS TECNICOS DE COBRO. S.L.                   | B01167873    | 55         | 6.431.15€    | 5.315,00 € Denegada                                              |                  | $0.00 \in$  | 55.00                          | $0.00 \in$        |
|                                     | INNOEM-2021/00028 TALLERES BETOÑO S.A.                               | A01006121    | 70         | 6.750.00 €   | 6.750.00 € Denegada                                              |                  | $0.00 \in$  | 55.00                          | $0.00 \in$        |
|                                     | ININOCAL 2021/00020 RODECAS OSTATLIS L                               | D04497422    | $\epsilon$ | 22.300.00 G  | 22.300.00 $E$ Depende                                            |                  | 0.00E       | $EC$ 00                        | 0.00e             |

Ilustración 32 - Fichero de exportación de datos de convocatoria

### 4.2.3. Explotación de datos

La siguiente funcionalidad desarrollada consiste en la creación gráficos con la información de la aplicación, con el fin de analizar los datos almacenados en la base de datos. Para ello, se hace uso de la librería de uso libre Highcharts.

Highcharts [17] es una biblioteca de gráficos basada únicamente en JavaScript destinada a mejorar las aplicaciones web mediante la adición de gráficos interactivos. Dispone de una amplia variedad de gráficos: lineal, área, columnas, barras, circulares, etc. Funciona en todos los navegadores y se adapta correctamente a todos los dispositivos. Se basa únicamente en las tecnologías de navegadores nativos y no requiere plugins<sup>9</sup> secundarios. Además, permite crear gráficas dinámicas recogiendo información de base de datos.

Podemos acceder a esta sección desde la barra de navegación superior de la aplicación. Se presenta un formulario en el que hay que establecer los criterios de creación del gráfico.

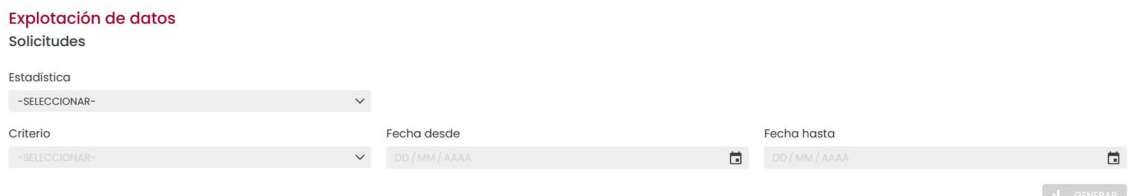

Ilustración 33 - Formulario de explotación de datos

Actualmente, la aplicación ofrece dos tipos de estadísticas: la relación entre solicitudes aprobadas y rechazadas y la relación entre hombres y mujeres en las plantillas de las empresas solicitantes. Además, es posible seleccionar el criterio de agrupación de los datos, entre el programa al que van destinadas las solicitudes, el año de solicitud o el número de empleados de la empresa solicitante. Opcionalmente, es posible reducir el espectro de los datos especificando un rango de fechas.

Una vez se han rellenado los campos obligatorios, el botón de generación se habilita. A continuación, vemos un ejemplo del primer tipo de estadística agrupando por número de empleados. Para determinar si una solicitud ha sido aprobada o rechazada se comprueba si han recibido subvención.

<sup>-</sup>

 $9$  Programa complementario que amplía las funciones de aplicaciones web.

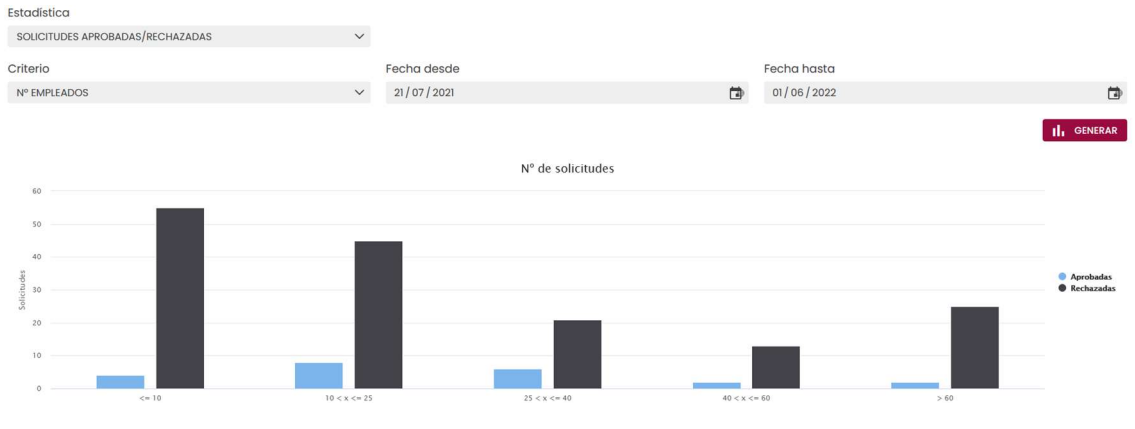

Ilustración 34 - Gráfico n.º solicitudes aprobadas/rechazadas

Adicionalmente, se muestra en otro tipo de gráfico la relación total de aprobación. Dado que Highcharts genera gráficos interactivos, al pasar el cursor por encima de una porción se muestra el porcentaje concreto:

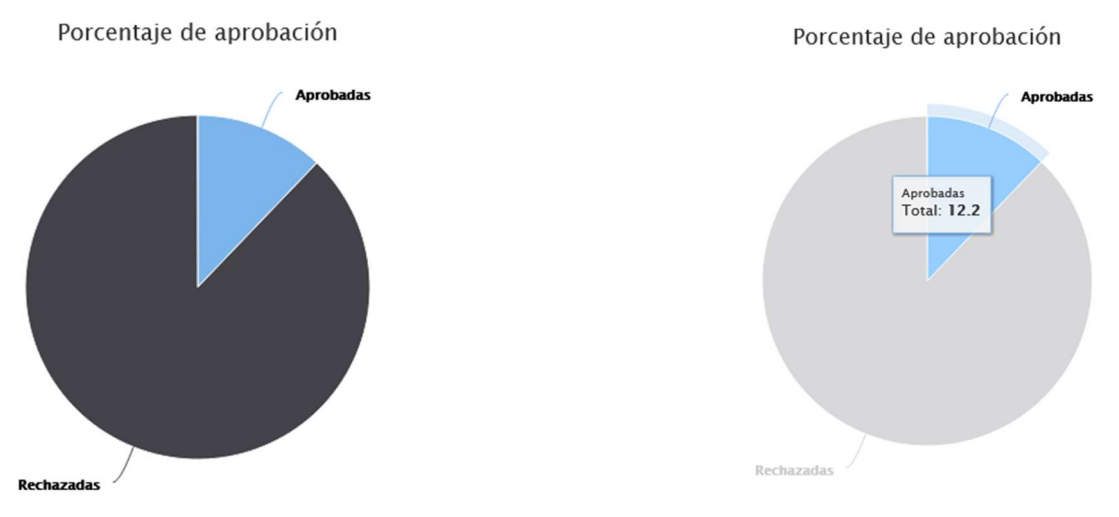

Ilustración 35 - Gráfico porcentaje solicitudes aprobadas/rechazadas

En caso de seleccionar el segundo tipo de estadística, se muestra en nuevo campo en el que introduciremos el porcentaje a partir del cual se generará el grafico. Éste mostrará el número de empresas solicitantes con un porcentaje de relación de mujeres/hombres mayor y menor que el indicado, en los programas en los que se especifica este dato.

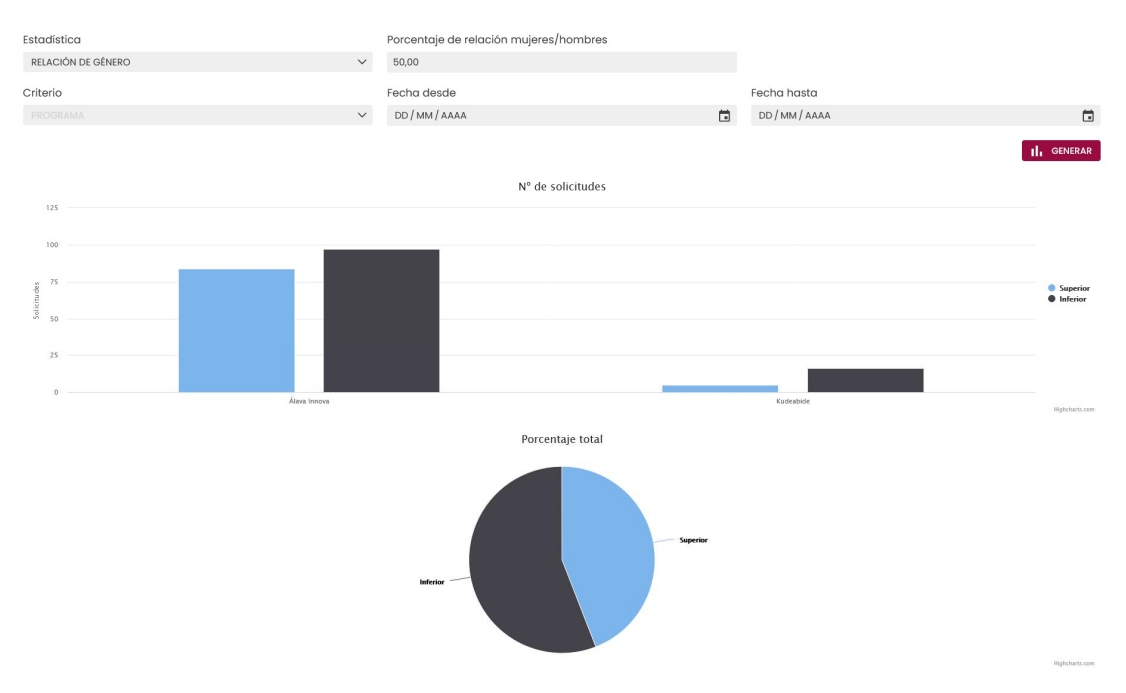

Ilustración 36 - Gráfico relación mujeres/hombres

## 4.2.4. Mantenimiento de la aplicación

Una vez implementadas todas las funcionalidades requeridas, es necesario comprobar que todo funciona correctamente y corregir los posibles déficits en cuanto a mantenibilidad, seguridad y fiabilidad que pueda tener la aplicación. Para ello, se hace uso de la herramienta Sonarqube, herramienta que proporciona métricas que ayudan a mejorar la calidad del código.

Sonarqube clasifica las posibles mejoras de la siguiente forma:

- · Bug: Representa una incorreción en el código que resulta en un mal desempeño de la aplicación. Necesita ser arreglado.
- Code smell: Un problema relacionado con la mantenibilidad en el código, haciendo que sea más difícil de lo que debería hacer cambios en el código.
- Security Hotspot. Partes de código sensibles a la seguridad que deben revisarse manualmente.
- Vulnerability: Un problema relacionado con la seguridad que representa una vía de acceso al sistema para los atacantes.

En cuanto a los bugs, se presenta una lista indicando el error en cuestión, una explicación acerca de porque se debería solucionar, la gravedad del fallo y el tiempo necesario para corregirlo.

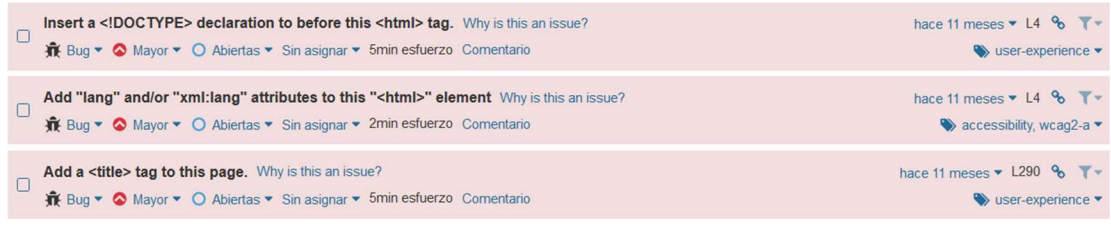

Ilustración 37 – Ejemplo de bugs de Sonarqube

Por otra parte, las vulnerabilidades en la seguridad se clasifican por categoría y por prioridad de revisión:

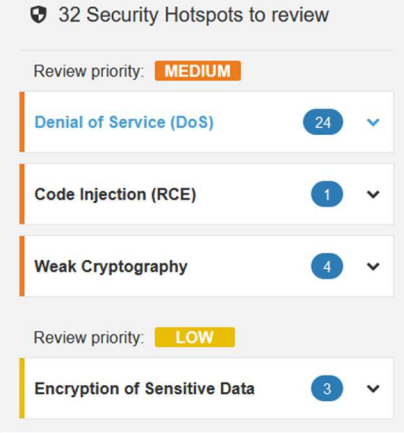

Ilustración 38 - Security hotspots de Sonarqube

Una vez solucionados los principales problemas presentados por la herramienta, se genera un resumen mostrando una valoración a los diferentes atributos de calidad del código. Gracias al empleo de Sonarqube las métricas proporcionadas han mejorado considerablemente.

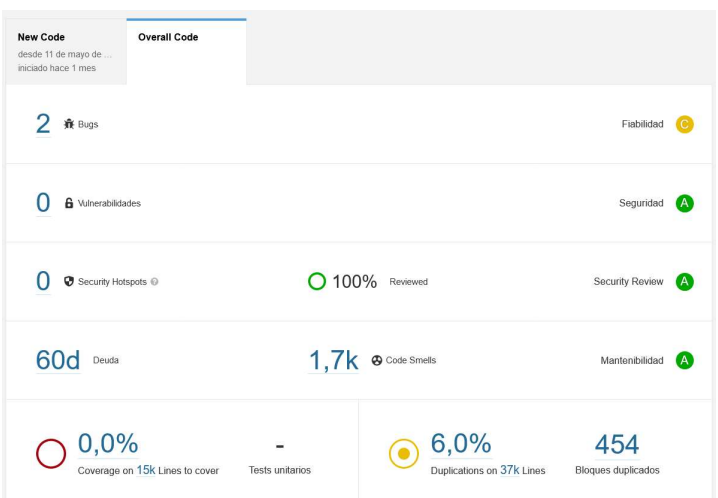

Ilustración 39 - Resumen de Sonarqube

## 4.3. Entornos y despliegues

Durante el ciclo de vida del proyecto, el código pasa por varias fases. El desarrollo de funcionalidades se realiza el servidor local, donde únicamente el propio desarrollador puede observar los cambios realizados. Cuando se quiere compartir el código nuevo con el resto del equipo, se actualizan los cambios en Git, haciendo uso de la herramienta Sourcetree.

Git es un software de control de versiones pensando en la eficiencia, la confiabilidad y compatibilidad del mantenimiento de versiones de aplicaciones con un gran número de archivos de código fuente. Su propósito es llevar registro de los cambios en los archivos incluyendo coordinar el trabajo que varias personas realizan sobre ficheros compartidos en un repositorio de código [18].

Para comprobar el estado del software y monitorizar la calidad del código, se compilan los ficheros mediante Jenkins, desplegando el proyecto en el entorno conocido como "Desarrollo". De esta forma, junto a la ayuda de Sonarqube, podemos detectar errores cómodamente. La siguiente ilustración muestra una build<sup>10</sup> con Jenkins que indica, entre otras cosas, si se ha compilado satisfactoriamente, los cambios en el código y el tiempo de ejecución.

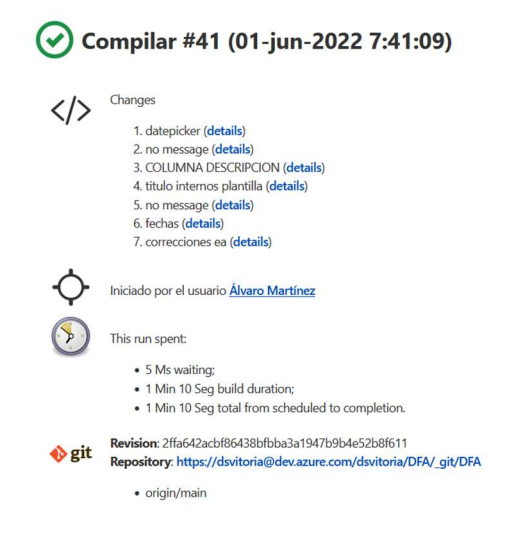

Ilustración 40 - Despliegue con Jenkins

Una vez comprobado que el estado del software es el adecuado, se procede a subir los cambios al servidor de producción, al que el cliente tiene acceso para ver los avances y asegurarse de que se cumplen los requisitos acordados. Cabe recalcar que cada servidor trabaja con una instancia diferente de la base de datos para que las modificaciones en los distintos entornos no afecten al resto.

<sup>-</sup>

<sup>10</sup> Compilación del código destinada a publicarse.

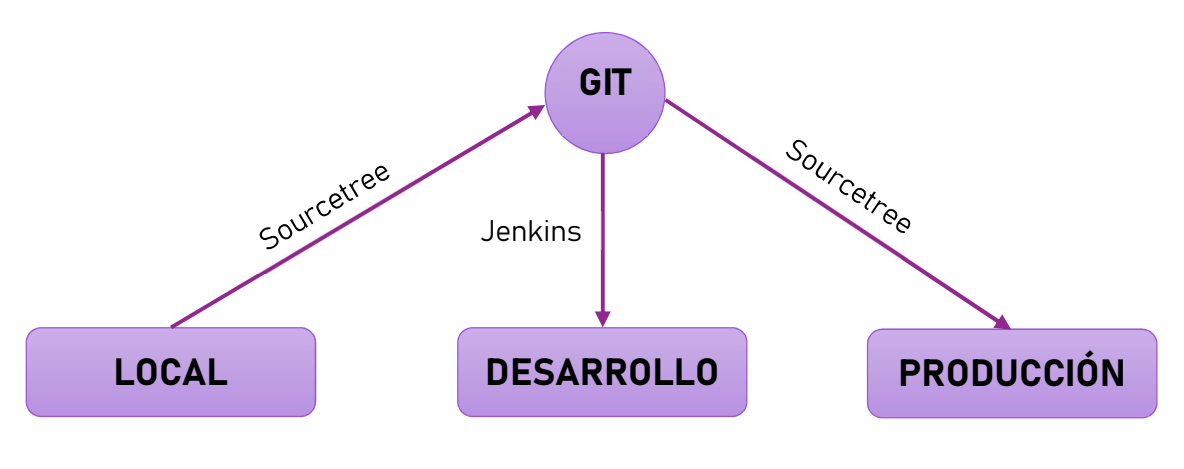

El siguiente diagrama muestra las diferentes fases por las que pasa el código:

Ilustración 41 - Fases del código

## 5.CONCLUSIONES

Los objetivos del proyecto se han cumplido satisfactoriamente, cumpliendo con los requisitos y fechas establecidos al inicio.

Este proyecto ha servido para poner en práctica los conocimientos adquiridos durante los cuatro años de carrera, así como para ampliarlos conociendo nuevas tecnologías. Cabe destacar la familiarización con el uso del framework .NET que ha permitido adquirir nuevas competencias en torno a la estructuración del código de una aplicación web. Adicionalmente, el empleo de herramientas como Jenkins y Sonarqube han ayudado a comprender la necesidad del mantenimiento del código para conseguir la mayor calidad posible en el software.

Por otra parte, trabajar en una empresa especializada en la ingeniería informática ha contribuido en la formación profesional personal, fomentando las destrezas interpersonales y aprendiendo a trabajar en equipo con una metodología de trabajo estructurada bajo demanda de las peticiones de un organismo oficial como la Diputación Foral de Álava.

## 6.BIBLIOGRAFÍA

[1] "Deusto Seidor" https://www.deustoseidor.com/es/la-empresa/

[2] "Álava Innova" https://egoitza.araba.eus/es/-/alava-innova

[3] "Emprender en Álava 2022" https://www.alavaemprende.com/ayudas/emprenderen-alava-diputacion-foral-de-alava/

[4] "Kudeabide" https://www.spri.eus/es/ayudas/innobideak-kudeabide/

[5] "ICC" https://igeca.net/blog/468-ayudas-modernizacion-innovacion-industriasculturales-creativas

[6] "Interkoop" https://sie.sea.es/sectorial/alava-interkoop/

[7] "¿Qué es el .NET? ¿Para qué sirve?" https://www.emagister.com/blog/que-es-el-netpara-que-sirve/

[8] "Microsoft SQL Server" https://www.computerweekly.com/es/definicion/Microsoft-SQL-Server

[9] "Servidor IIS" https://blog.infranetworking.com/servidor-iis/

[10] "Concepto de Microsoft Visual Studio, ¿Qué es y para qué sirve Microsoft Visual Studio?" https://www.espaciohonduras.net/microsoft-visual-studio-concepto-y-quees-y-para-que-sirve-microsoft-visual-studio

[11] "Qué es y para qué sirve Visual Studio?" https://www.programaenlinea.net/que-esy-para-que-sirve-visual-studio/

[12] "Microsoft Teams" https://es.wikipedia.org/wiki/Microsoft\_Teams

[13] "Introducción a Jenkins: ¿qué es, para qué sirve y cómo funciona?" https://sentrio.io/blog/que-es-jenkins/

[14] "Qué es Sonarqube: Verifica y analiza la calidad de tu código" https://sentrio.io/blog/que-es-sonarqube/

[15] "Informe empleo informática 2022" https://www.tecnoempleo.com/informeempleo-informatica.php

[16] "MVC" https://desarrolloweb.com/articulos/que-es-mvc.html

[17] "Highcharts" https://www.highcharts.com/

[18] "Git" https://en.wikipedia.org/wiki/Git